# **Software Verification**

Xamarin Studio File Edit View Search, Project Build, Run<br>Constitution of Burnote St.Os 5.1

D Debug - A Phone Se On B 1

 $\circ$   $\circ$ 

# **-1st System Test-**

**Team 3**

**201011320 김용현 201111360 손준익 201111384 정국빈**

# **Index**

- **1. Specification Review**
- **2. Category-partition Test**
- **3. Pairwise Test**
- **4. Brute Force Test**
- **5. Overall**

# **1. Specification Review**TICSTON Review

 $\frac{1}{\sqrt{1-\frac{1}{2}}\left(\frac{1}{2}\right)^{2}}\left(\frac{1}{2}\right)^{2}}\left(\frac{1}{2}\right)^{2}=\frac{1}{2}\left(\frac{1}{2}\right)^{2}=\frac{1}{2}\left(\frac{1}{2}\right)^{2}=\frac{1}{2}\left(\frac{1}{2}\right)^{2}=\frac{1}{2}\left(\frac{1}{2}\right)^{2}=\frac{1}{2}\left(\frac{1}{2}\right)^{2}=\frac{1}{2}\left(\frac{1}{2}\right)^{2}=\frac{1}{2}\left(\frac{1}{2}\right)^{2}=\frac{1}{2}\left(\frac{1}{2}\right)^{2}=\frac$ 

Xamatin Studio File Edit View Search, Project Build Ruin, Version Control: Tools Vienbow, Help<br>- Xamatin Studio File Edit View Search, Project Build<br>- Yanna - Lagona - Lagona - Lagona - Lagona - Lagona - Lagona - Lagona -

 $\frac{4}{\sqrt{3}}\frac{1}{\text{Mott}^2\text{WeylM}^2\text{M}^2} \approx \frac{121\text{M}\text{m}^2\text{m}}{121\text{M}\text{m}^2}$ 

W military (1971)<br>2 Maii — Lyncold MormCross, Viewnochlai<br>2 Mains Carrious, MormCross, Viewnochlai

Touch ULSA  $\sigma$  and  $\lambda$  and  $\lambda$ Financino PR Logislavim ManUeve (18) Application and Application on to **Deltro Trace co** Extractor In 1997 Linkson Player Main 25 Mark alterytown **Contractor company** Sump 19

Chemical. **Contract Contract Contract Contract Contract Contract Contract Contract Contract Contract Contract Contract Contract Contract Contract Contract Contract Contract Contract Contract Contract Contract Contract Contract Contr** 

**A CONTRACTOR Contraction** Tube Members **Constitution** 

 $0$   $0$   $+$ 

CALL FT

#### **Stage 1000 – 1007. Define Business Use Cases**

 $\circ$   $\circ$ 

#### **3. Identify Use Case**

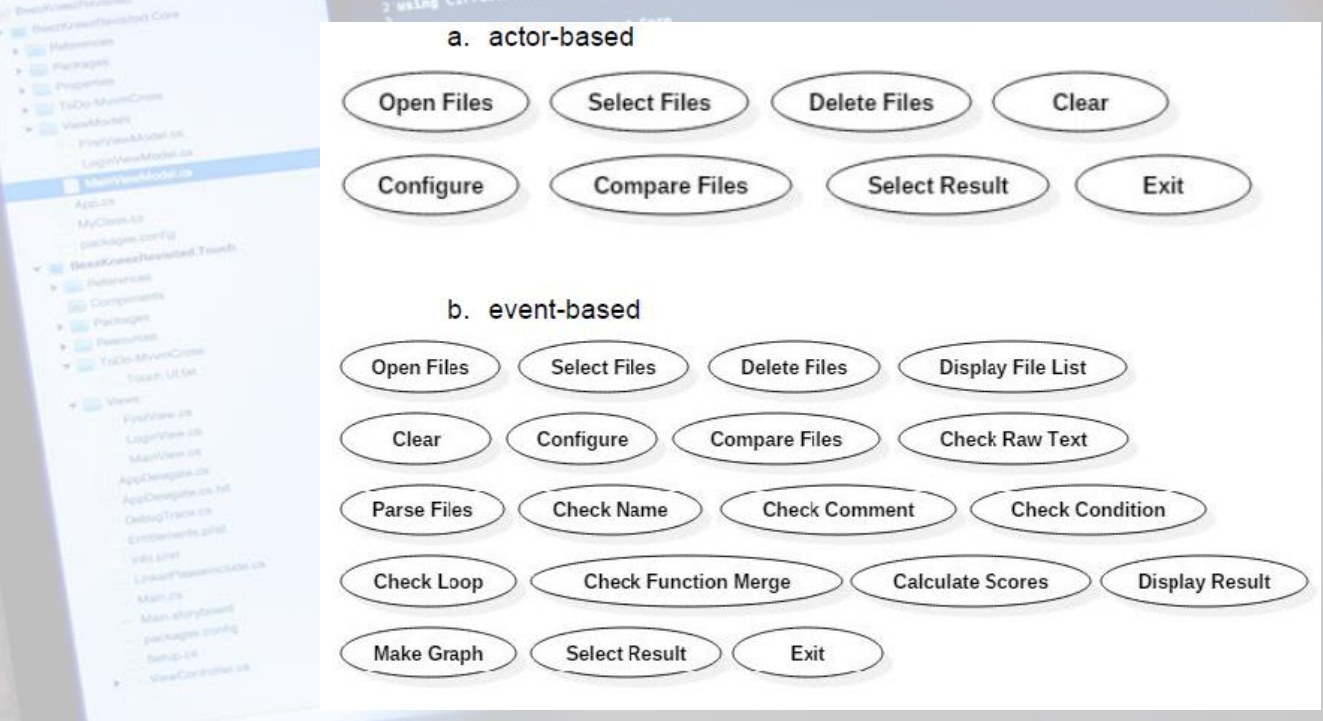

**Actor-based Use Case가 Event-based에도 존재**

#### **Stage 1000 – 1007. Define Business Use Cases**

 $\circ$   $\circ$ 

#### **3. Identify Use Case**

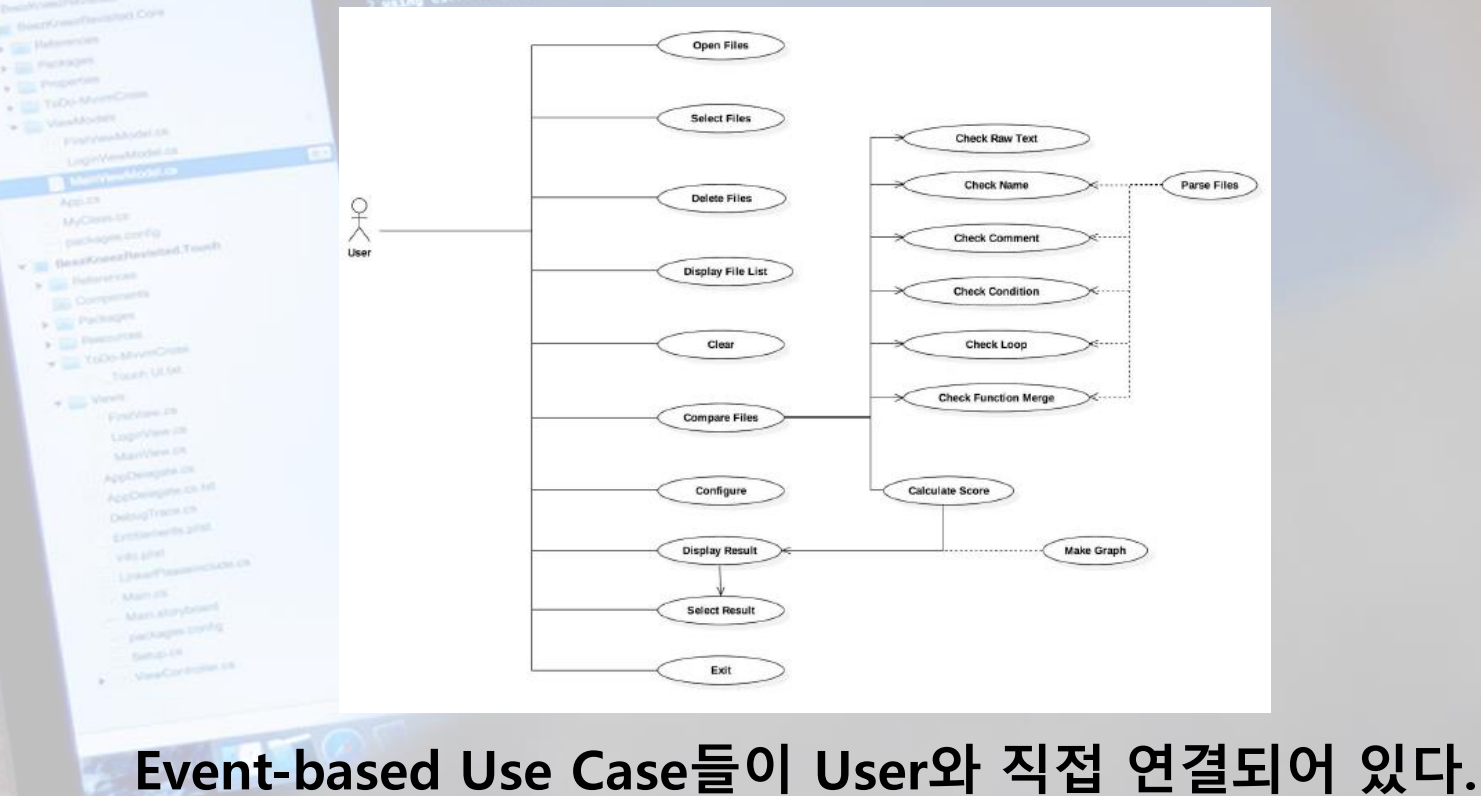

**존재하지 않는 Check Function Merge 존재**

#### **Cross References**

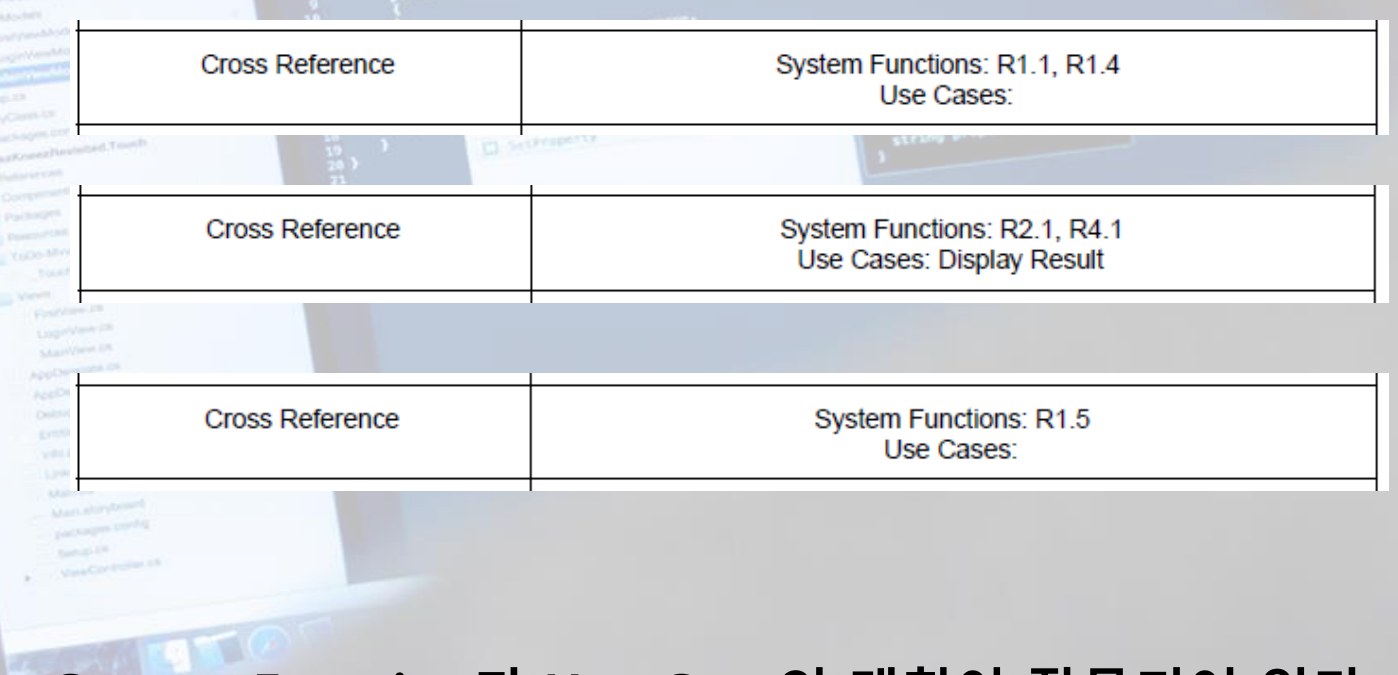

 $\circ$   $\circ$ 

**System Function과 Use-Case의 매칭이 잘못되어 있다.**

**CALL 122 140000** 

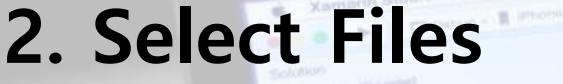

can the y on  $+100$  $> 12$  $\sim$   $\sim$  $\sim$   $-$ 

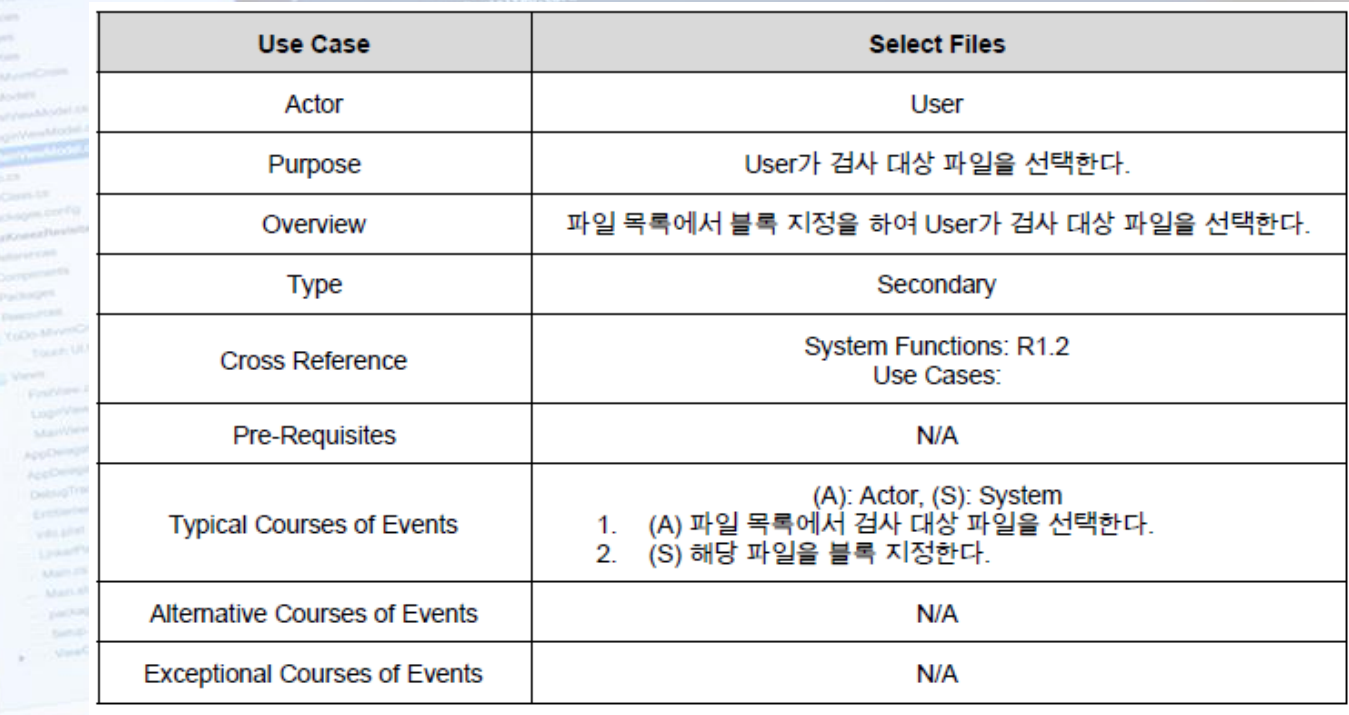

 $\circ$   $\circ$ 

#### **Pre-Requisites : Open Files**

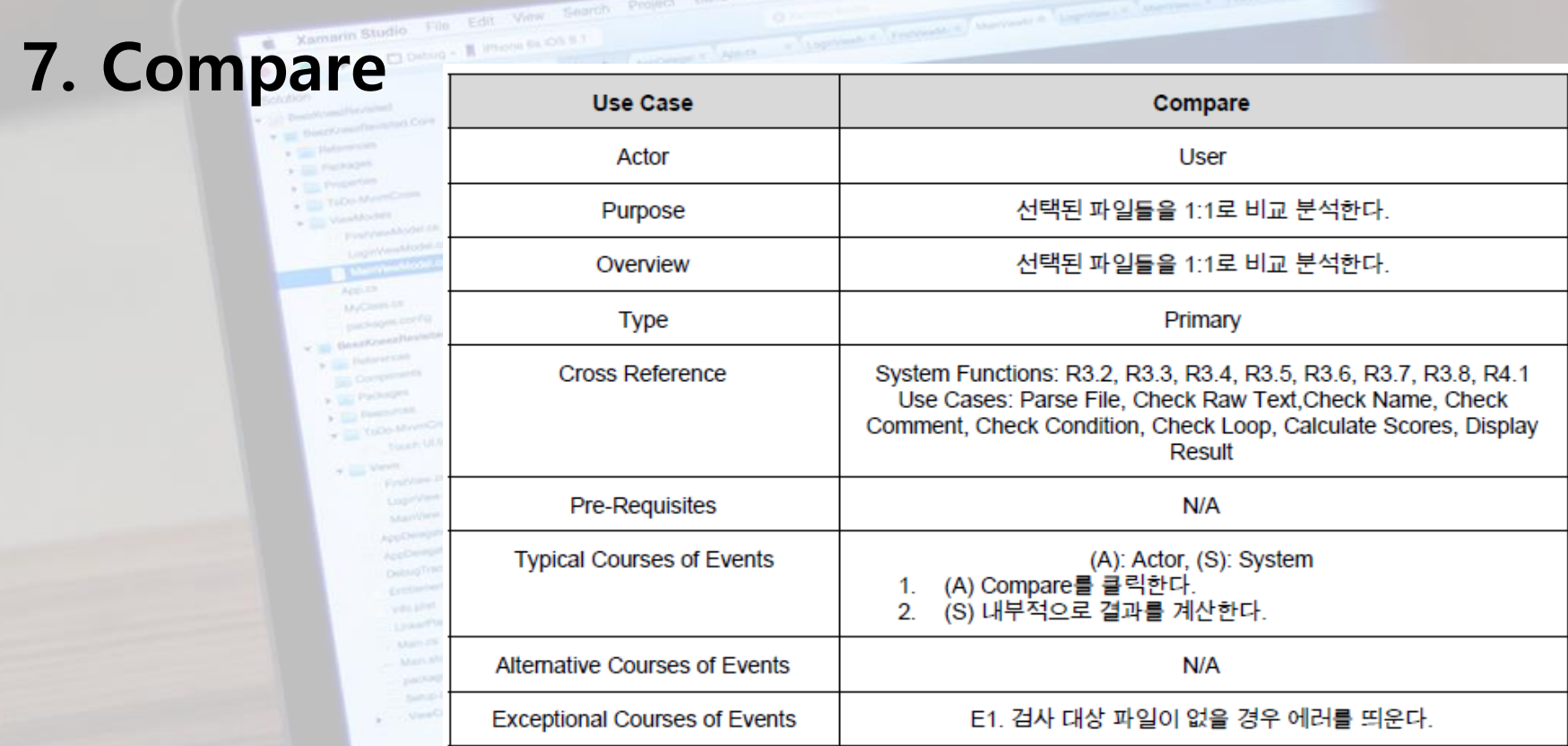

**Pre-Requisites : 2개 이상의 File이 Open or Select되어 있을 때**

#### **8. Check Raw Text, 9. Parse Files**

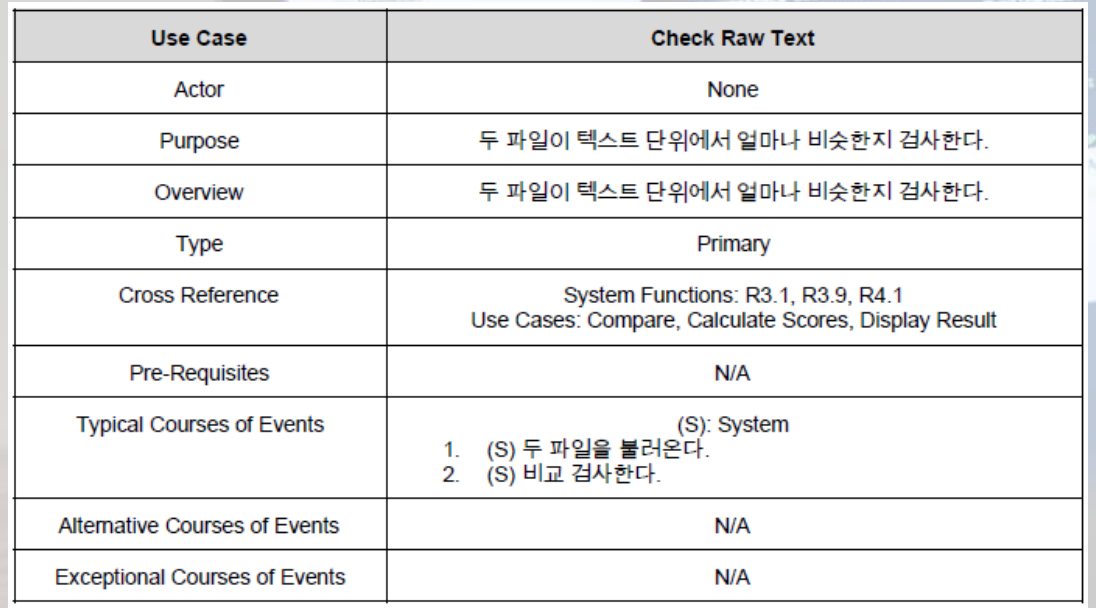

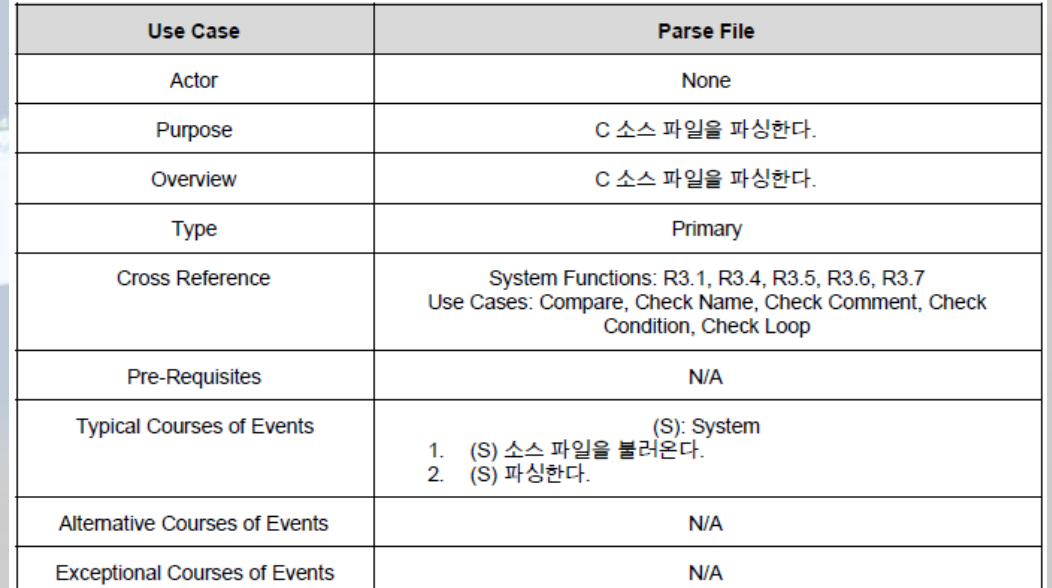

**Pre-Requisites : Compare**

# **Stage 2030 – 2035. Define System Sequence Diagrams**

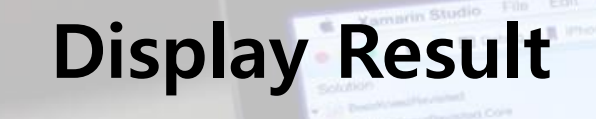

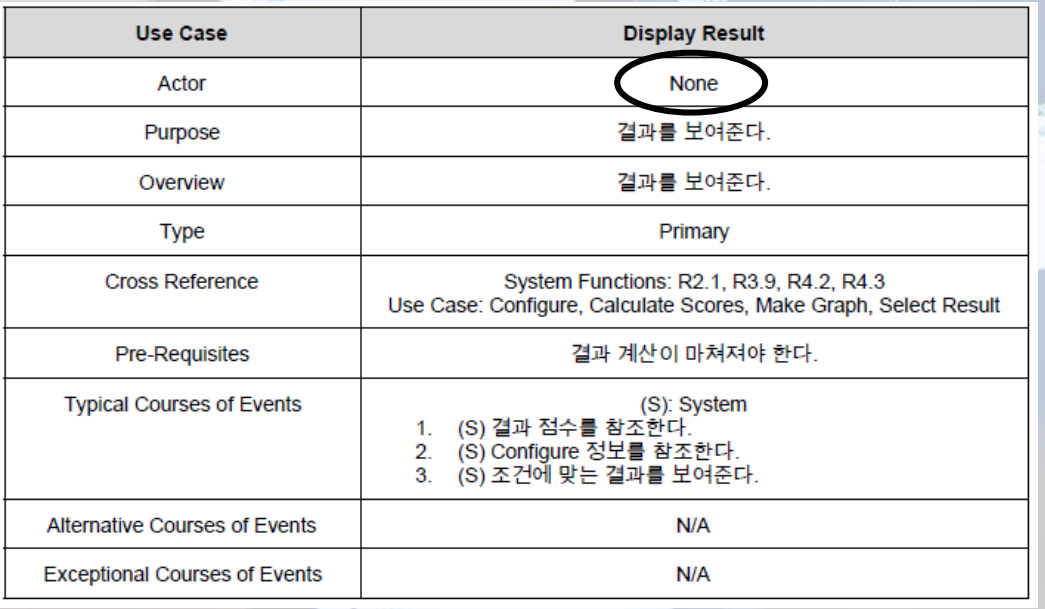

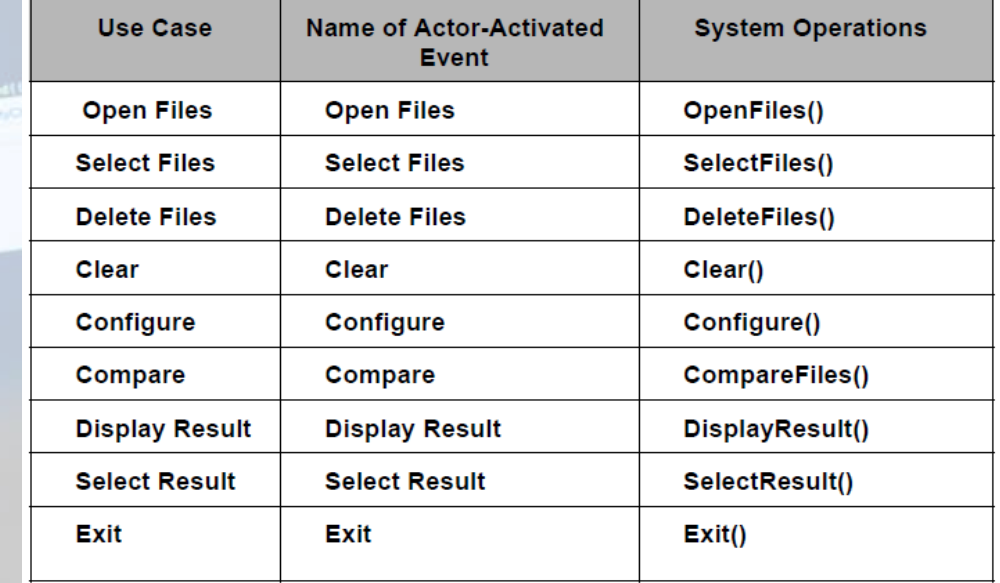

**Actor가 None인데 Actor-Activated Event에 존재**

#### $\ast$ **Stage 2030 – 2036. Define Operation Contracts**

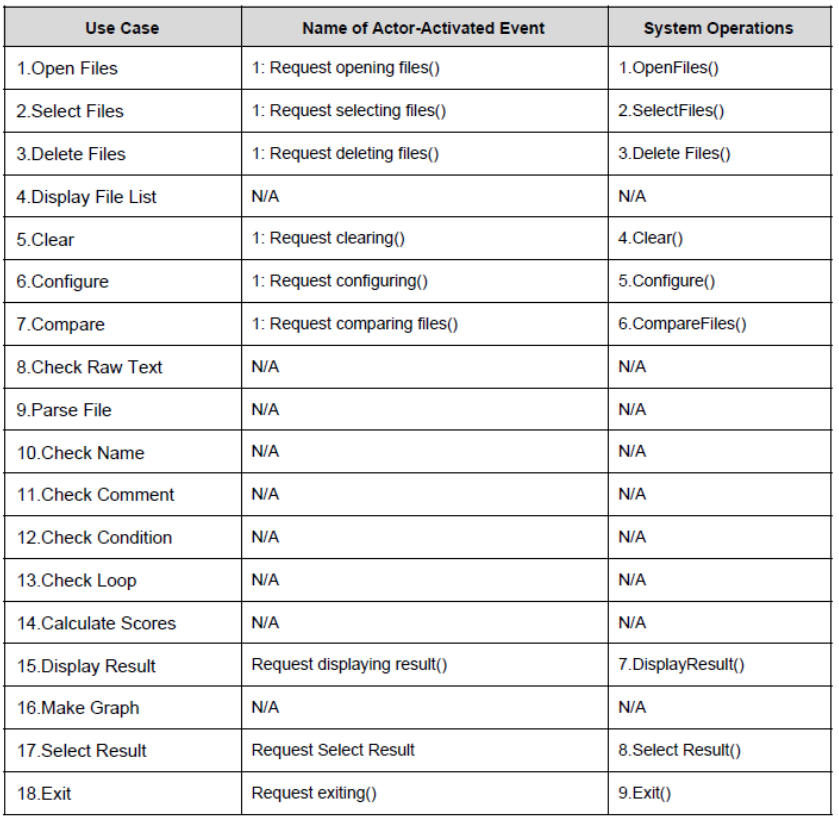

**Xamarin Studio** File Edit View 560

**- Request 앞에 1:이 있다가 생략된다.**

**- Actor가 None인 Actor-Activated Event 존재**

**- System Operation들의 Cross References와 Pre-Condition들이 2031과 불일치한 항목 발견**

#### **Stage 2030 – 2038. Refine System Test Case**

#### **1-5. File Delete Test**

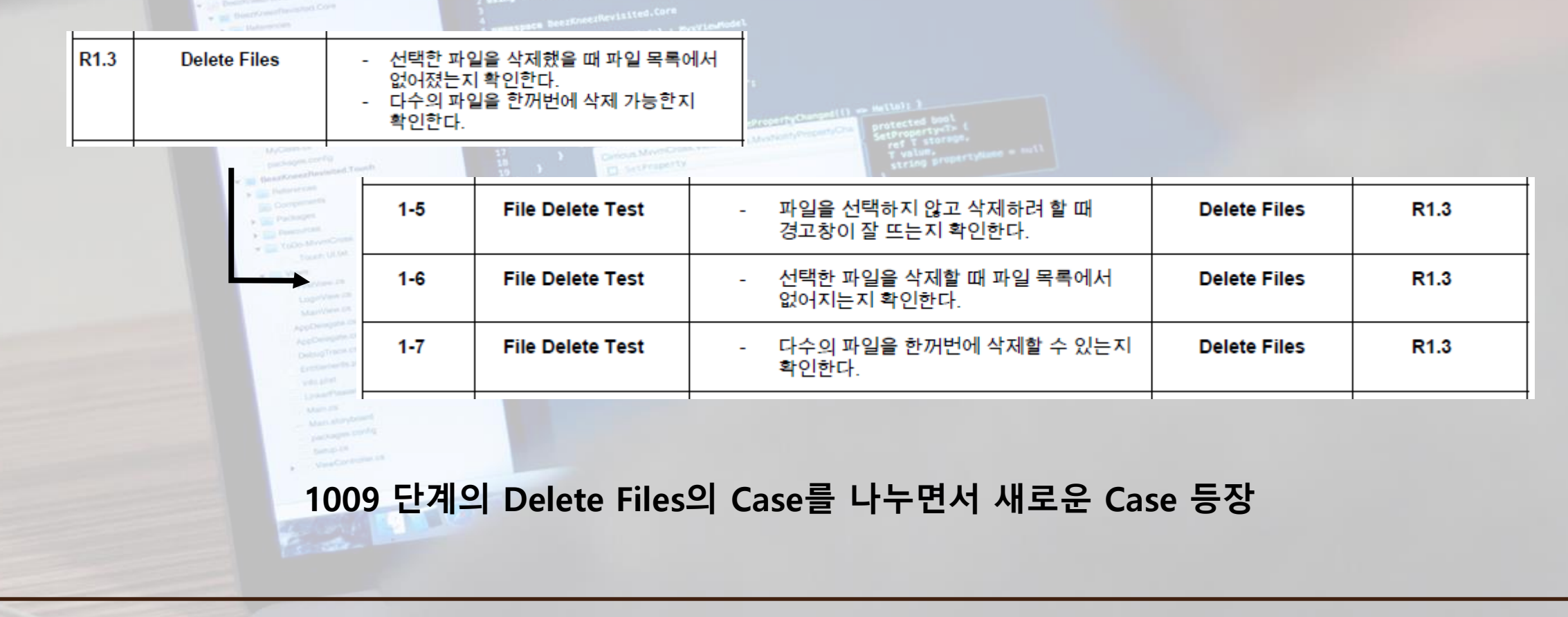

#### $\ast$ **Stage 2030 – 2038. Refine System Test Case**

#### **4-2. Display Result Test**

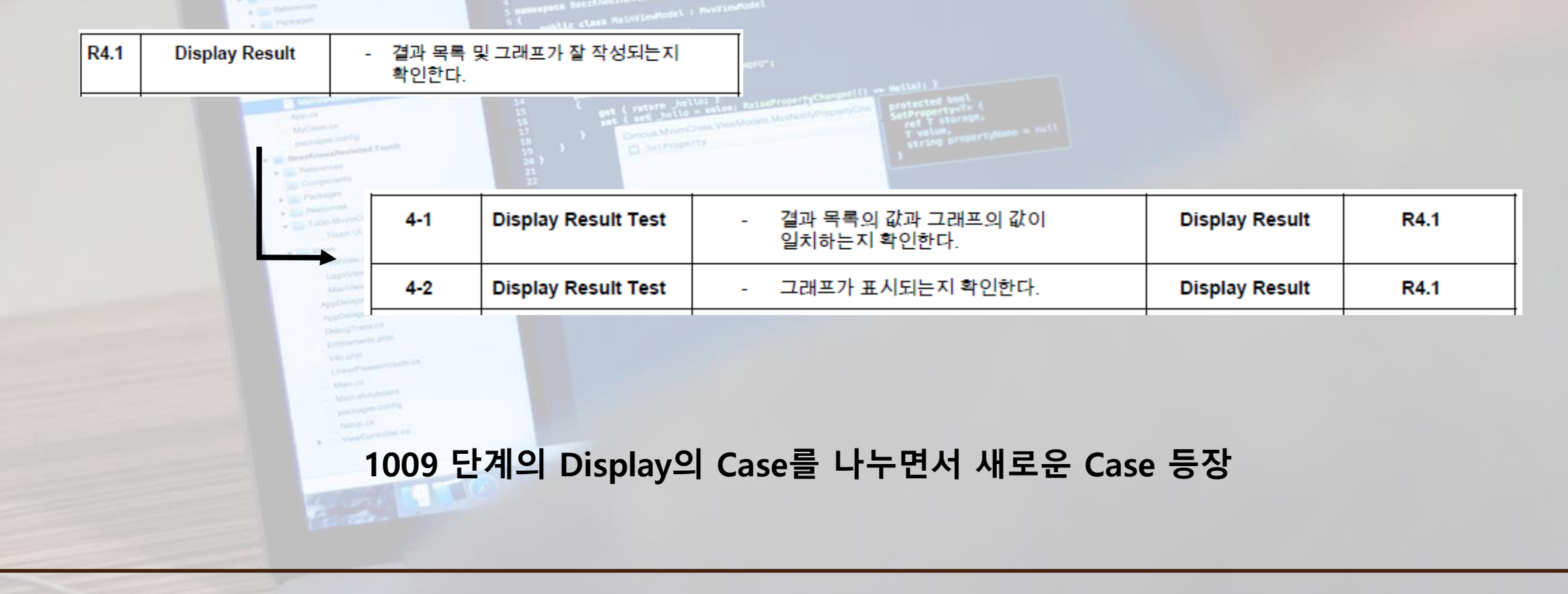

#### **Stage 2030 – 2038. Refine System Test Case**

#### **4-3, 4-4. Make Graph Test**

- 그래프가 잘 작성되는지 확인한다.

R4.2

**Make Graph** 

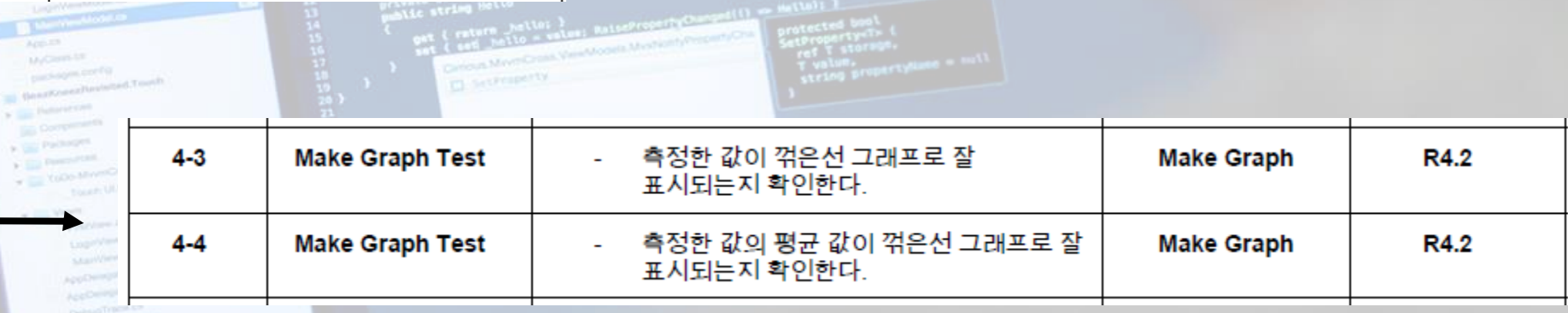

**1009 단계의 Make Graph의 Case를 나누면서 새로운 Case 등장**

# **Stage 2040 – 2041. Design Real Use Cases**

#### **15. Display Result**

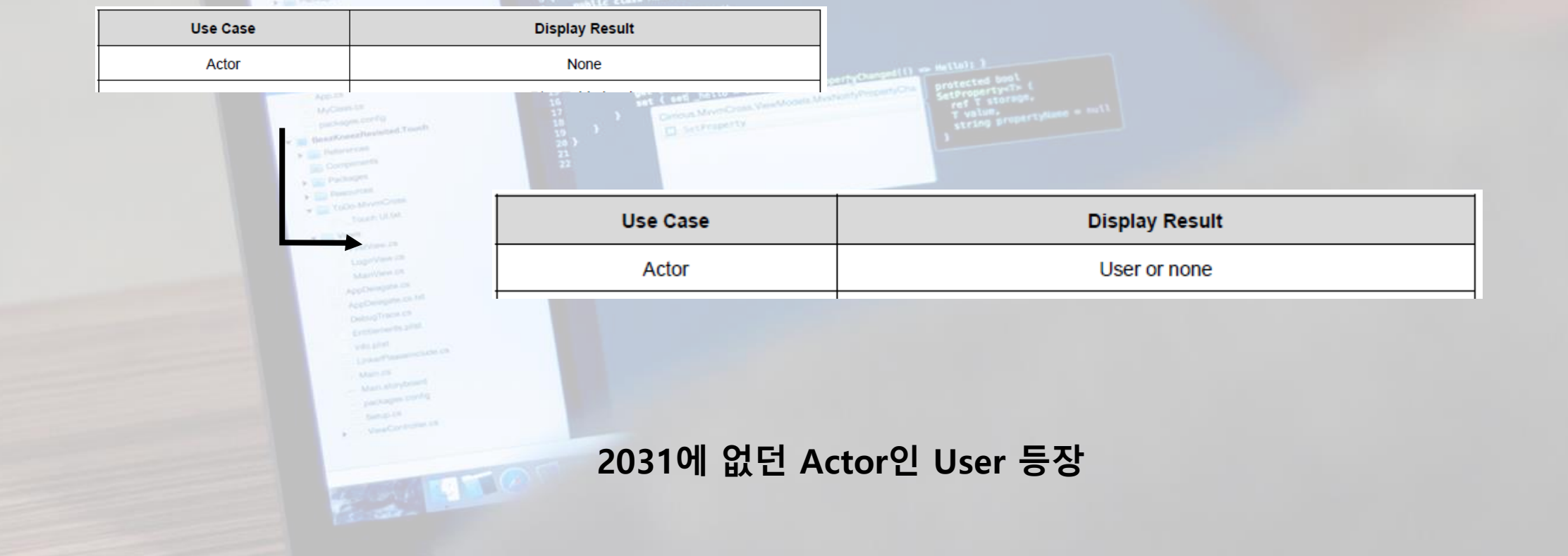

 $\circ$   $\circ$ 

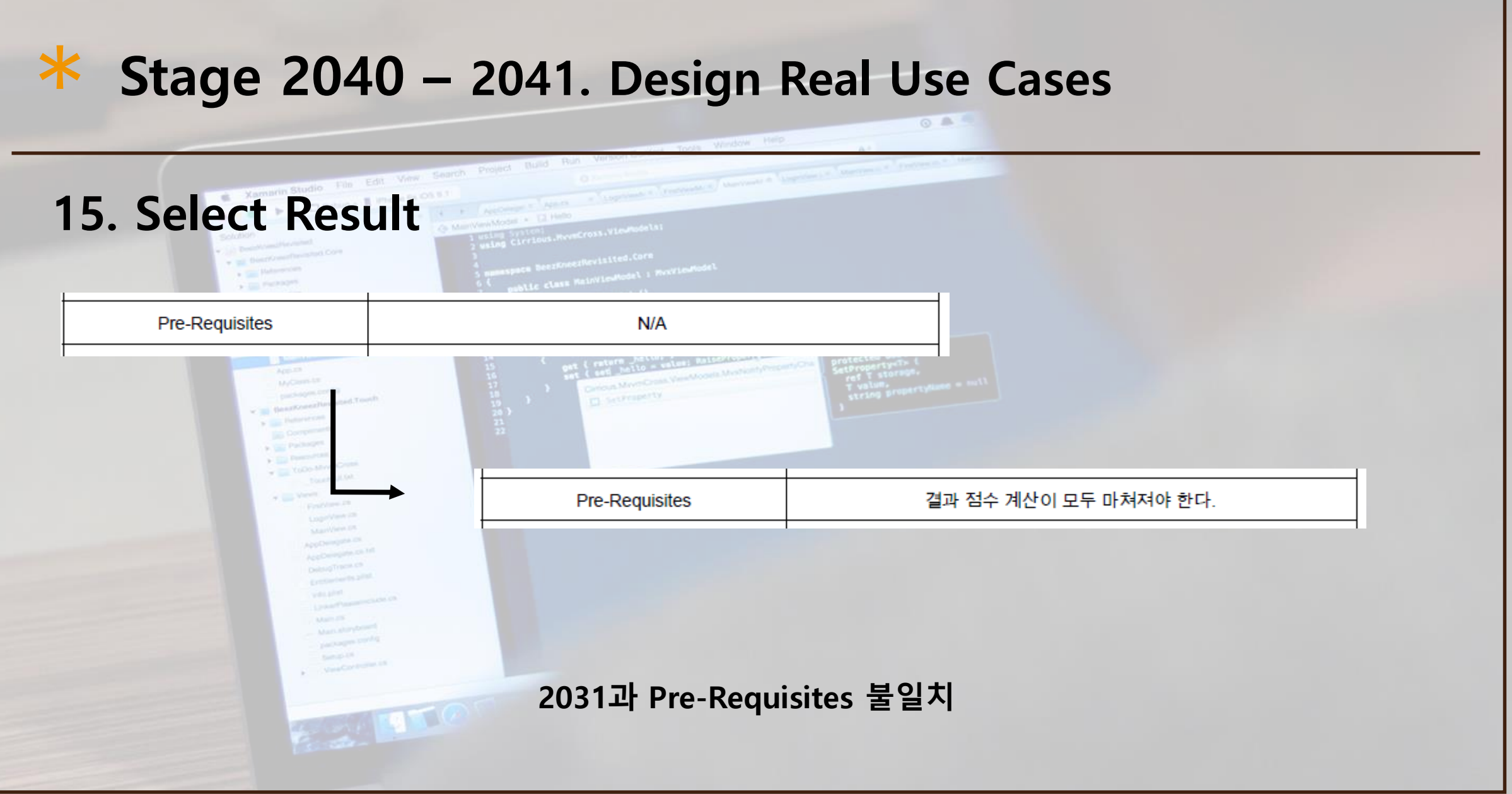

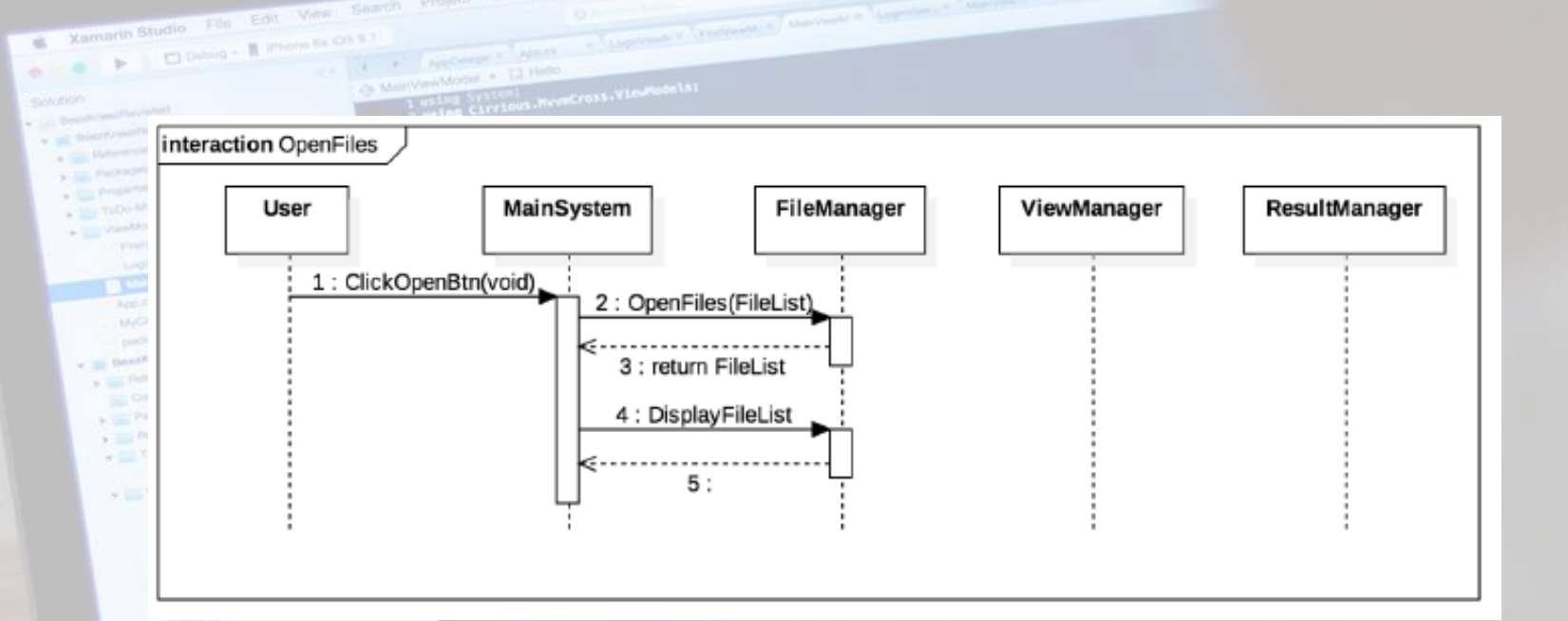

**2035에 존재하던 Display Result가 이번 단계에서 생략되어 있다. Sequence Diagrams마다 사용하지 않는 Class들 생략 필요**

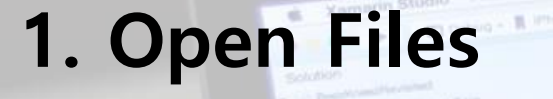

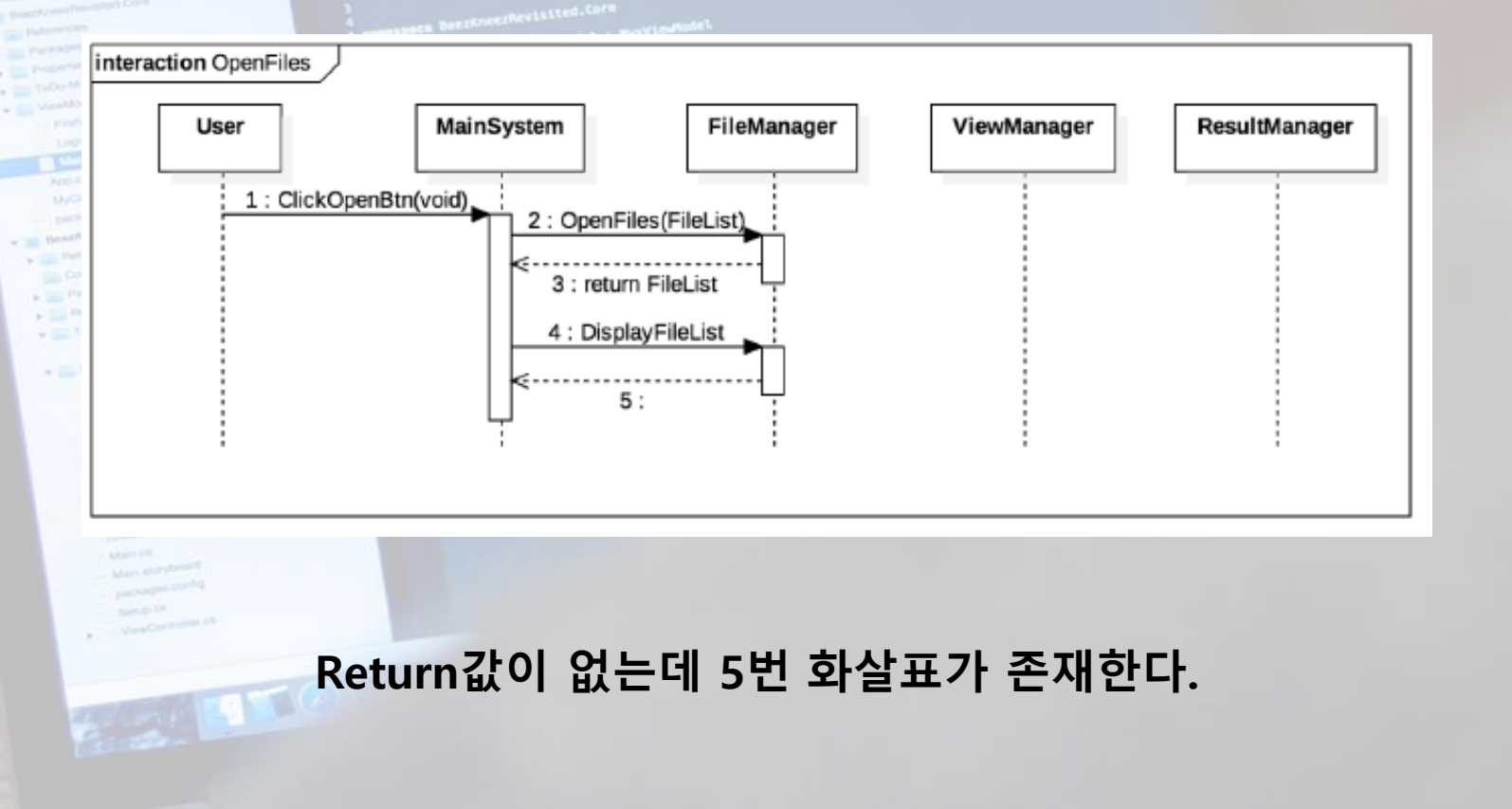

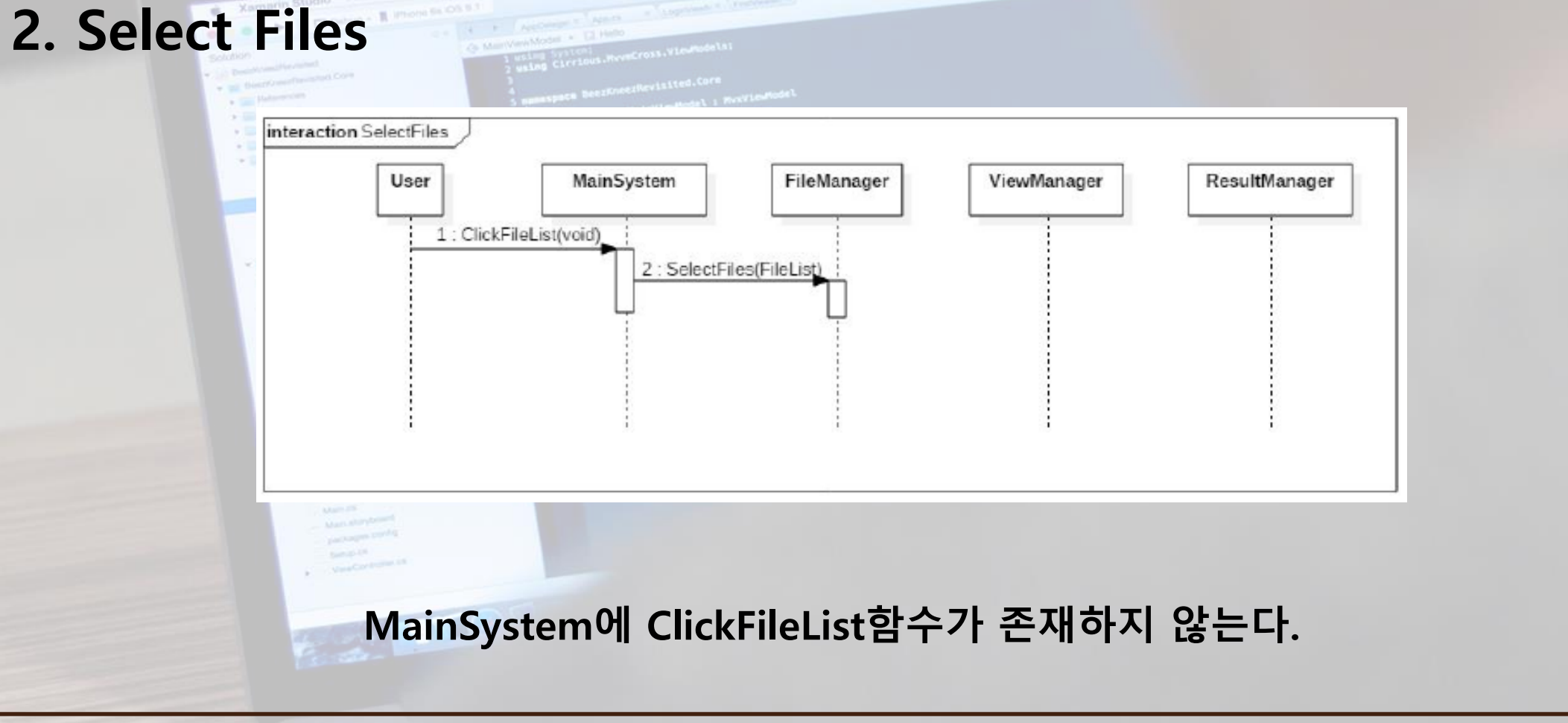

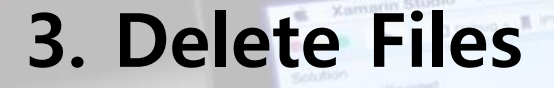

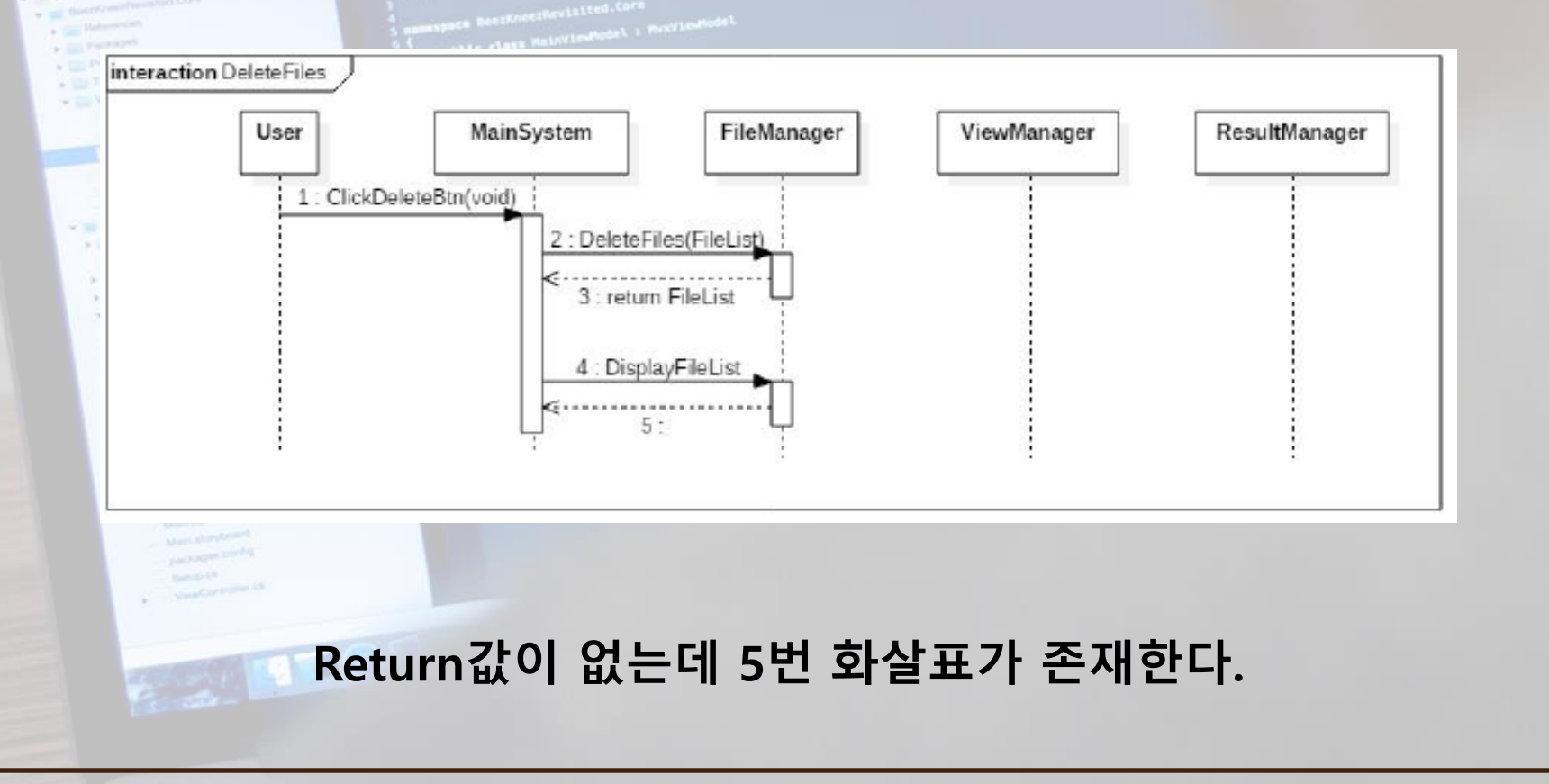

 $\sim$ 

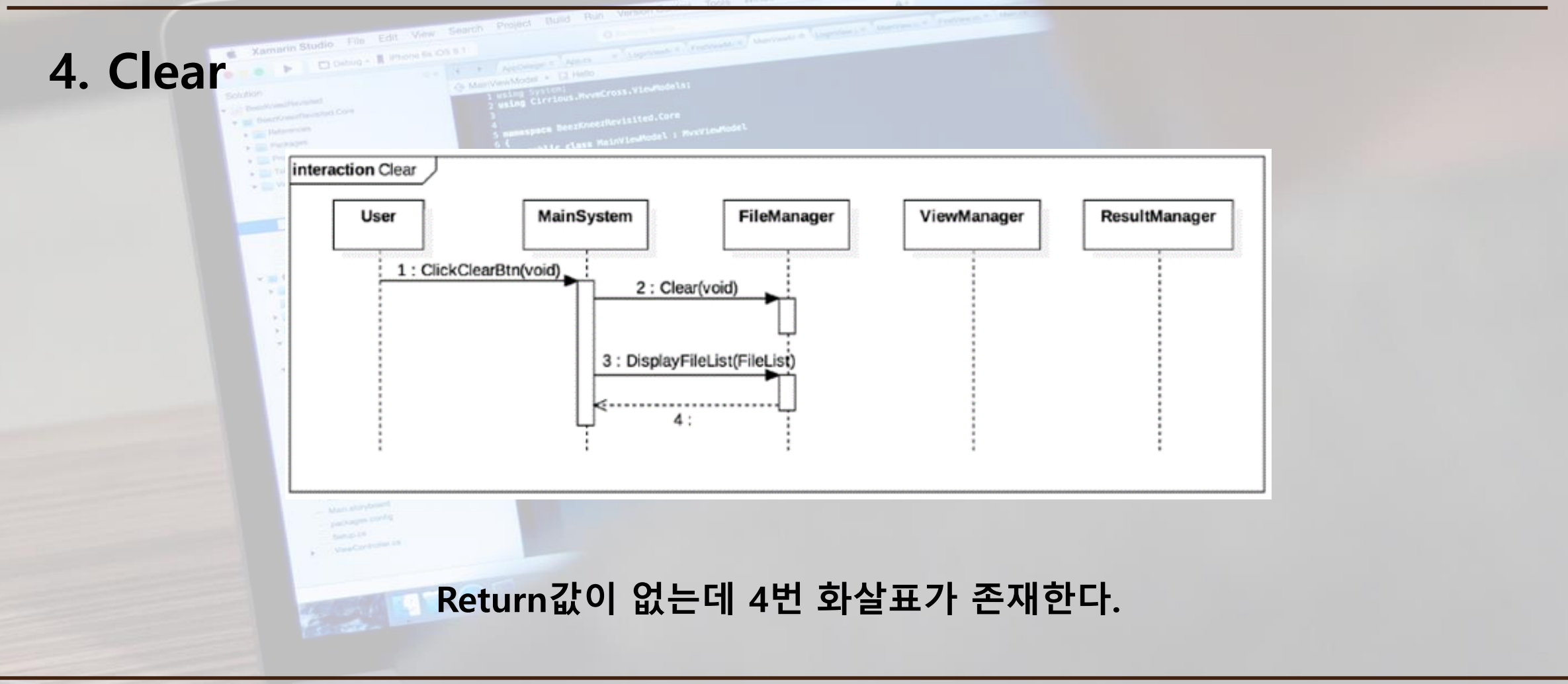

 $\circ$   $\circ$ 

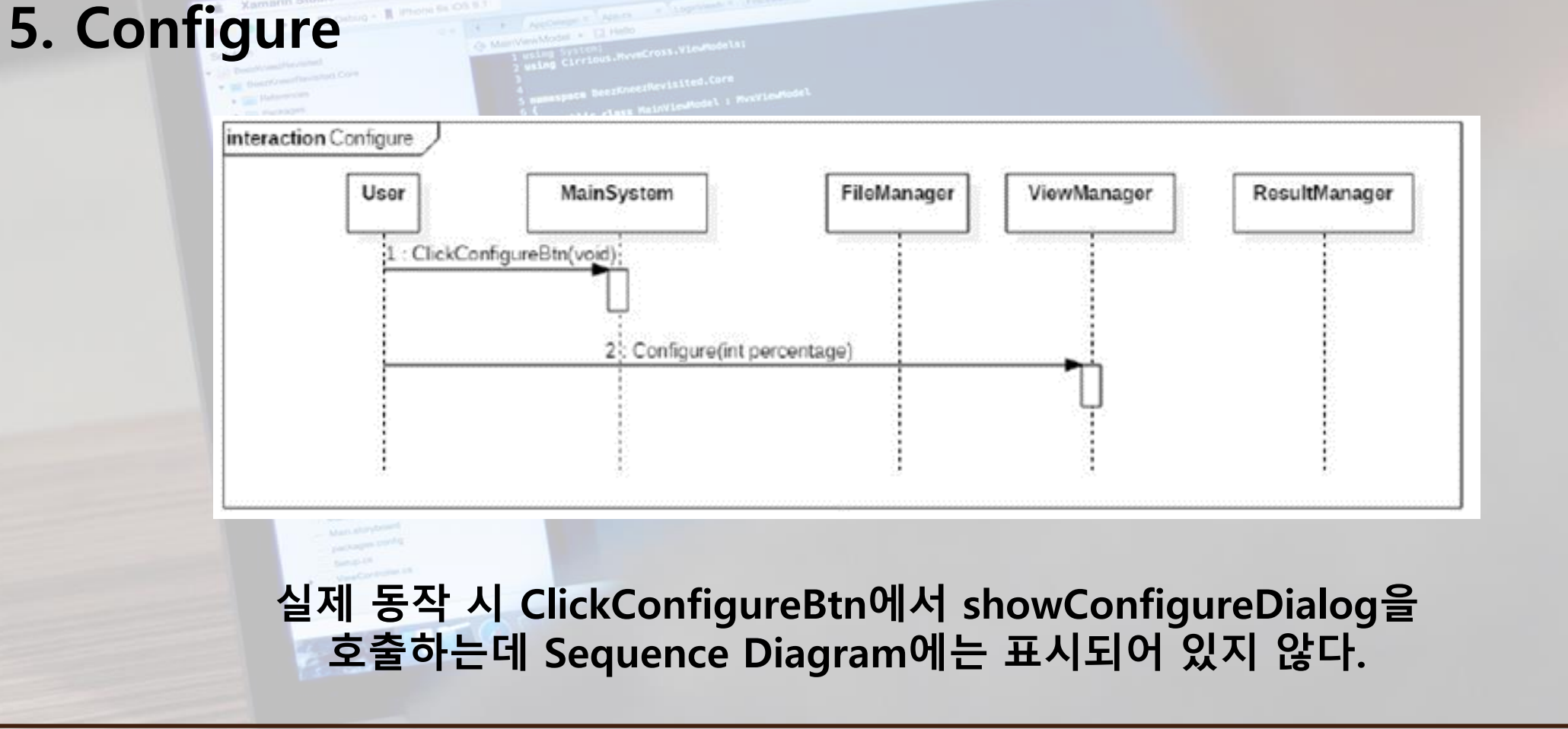

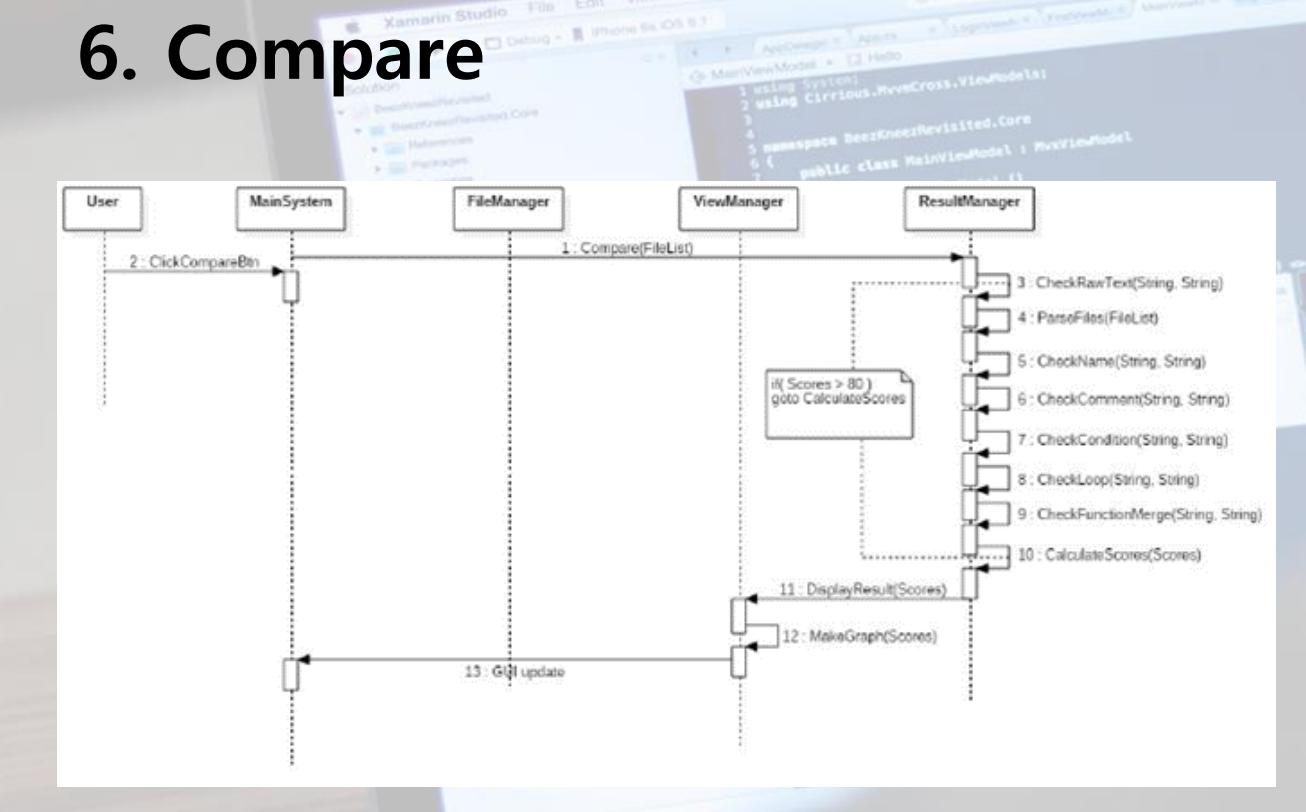

- **- 1, 2번 순서가 바뀌어 있다.**
- **- 1. Compare의 생명선이 10. CalculateScores까지 내려와야 된다.**
- **- 11. DisplayResult가 ViewManager에 존재하지 않고 MainSystem에 존재한다.**
- **- 2. ClickComapreBtn의 생명선이 DisplayResult까지 내려와야 된다.**

#### **7. Select Result**

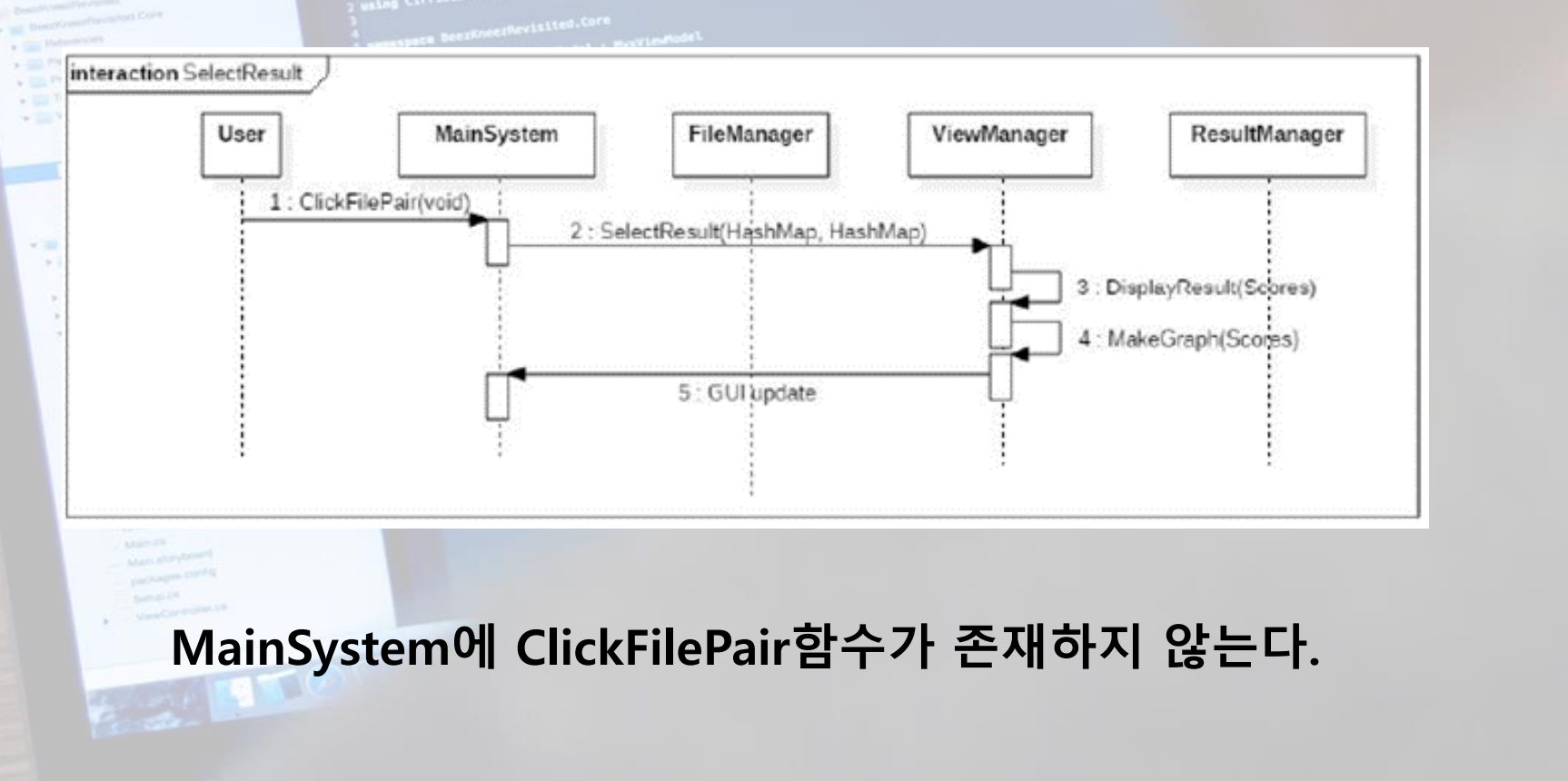

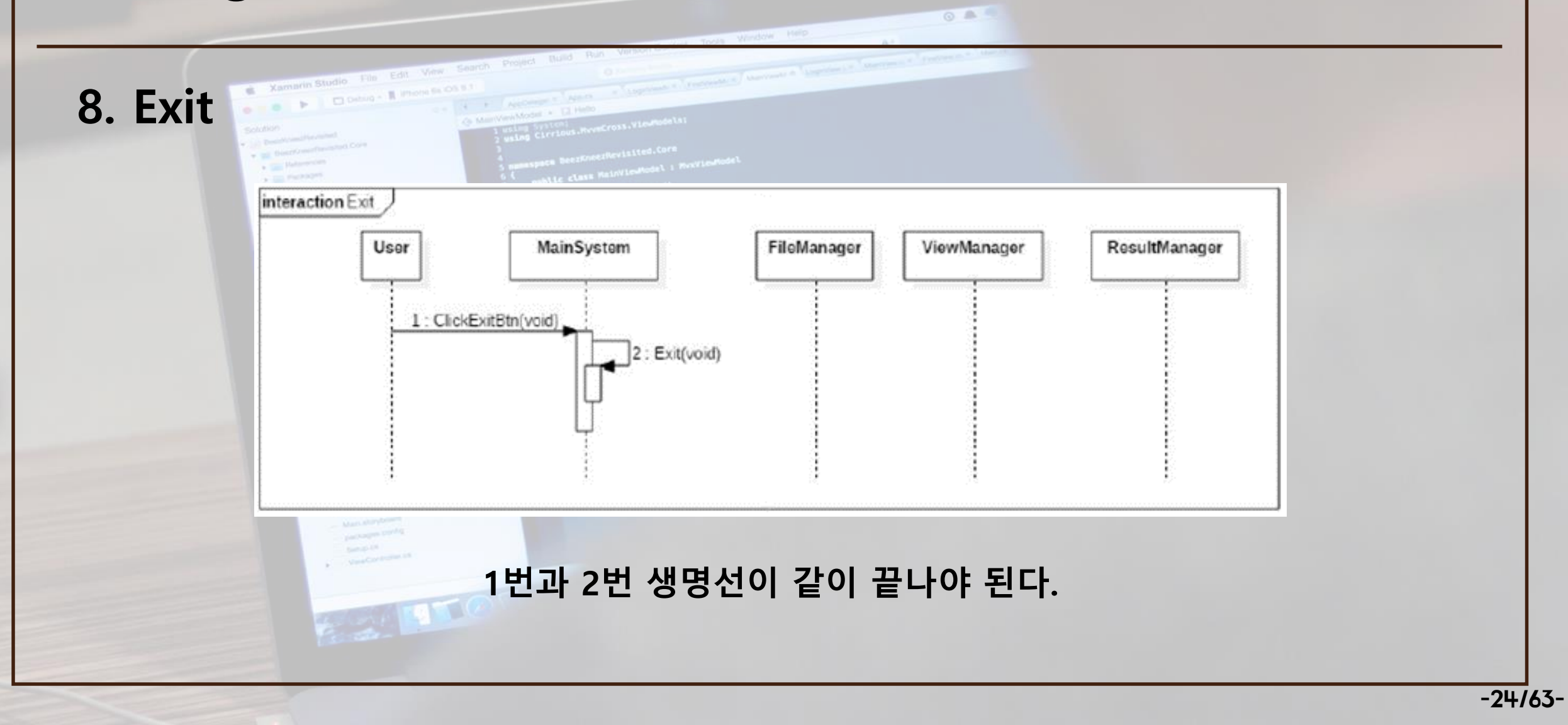

#### **Stage 2040 – 2045. Define Design Class Diagrams**

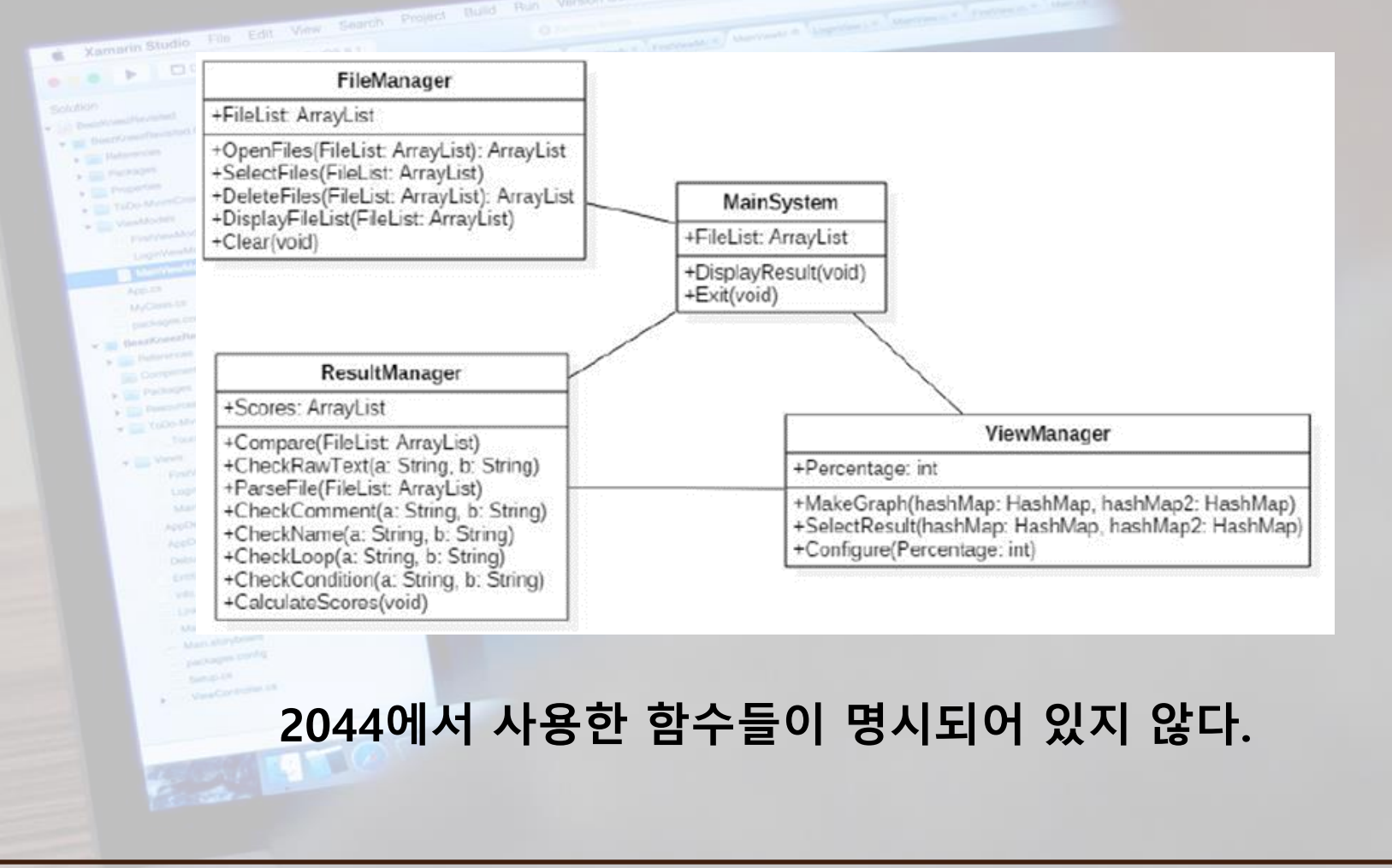

**1. OpenFiles()**

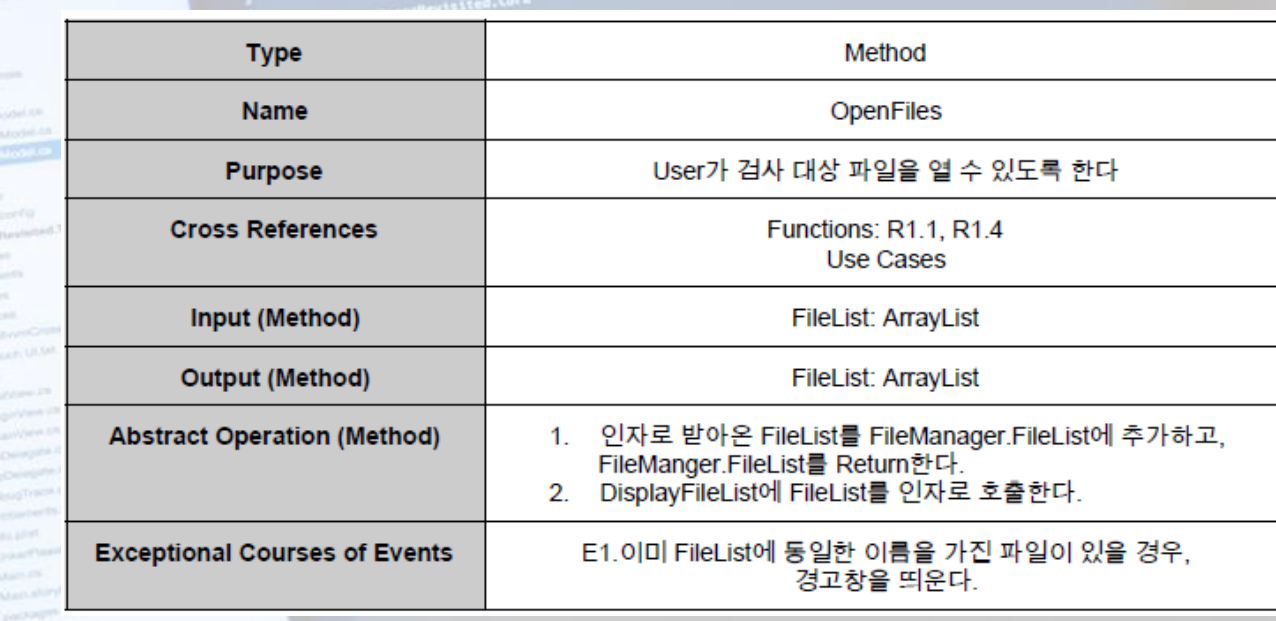

**Return 이후의 동작이 서술되어 있다. 실제 코드 상에는 DisplayFileList를 호출하는 구문 존재하지 않는다**

**2. SelectFiles()**

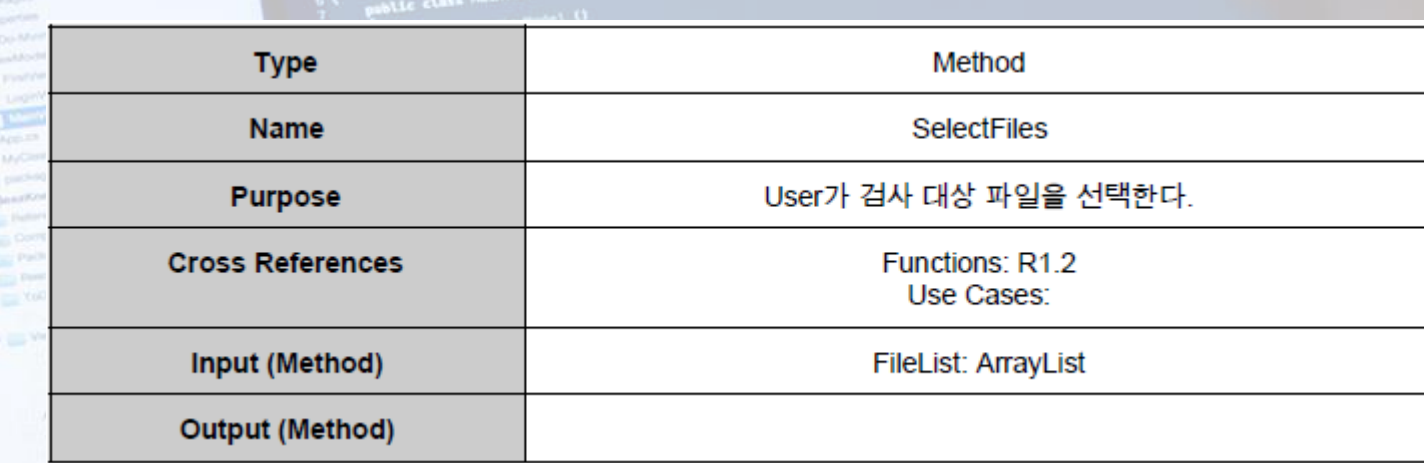

**실제 코드 상에서는 index값을 Return한다.**

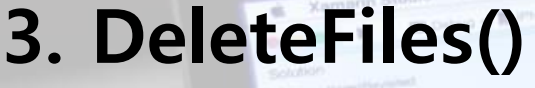

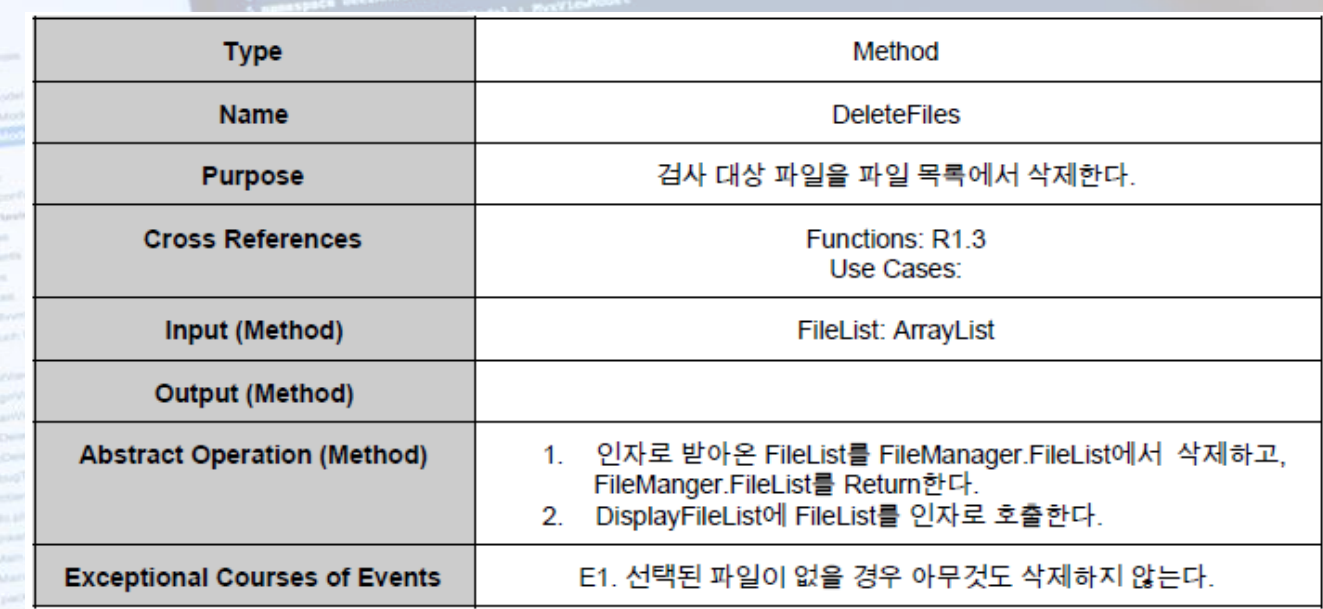

 $\circ$   $\circ$ 

**Output이 없는데 Return한다고 쓰여 있다.**

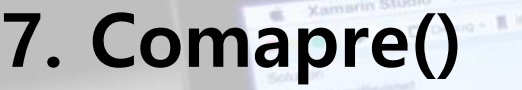

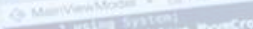

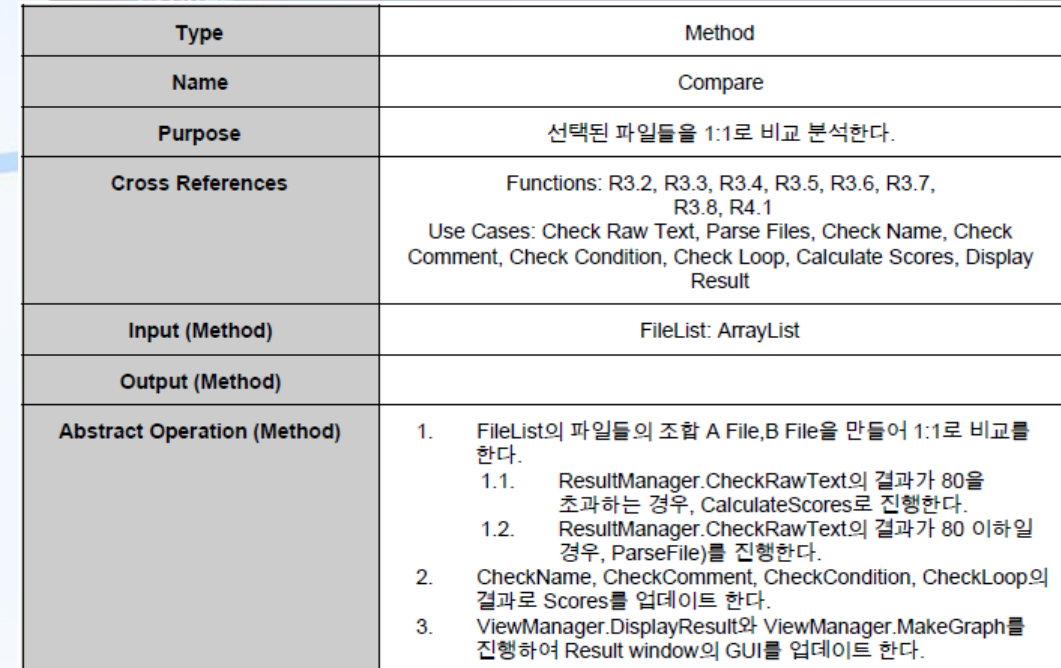

**ParseFile이 80이하일 경우가 아니라 맨 처음에 무조건 동작한다. DisplayResult가 ViewManager가 아니라 MainSystem에 존재한다.**

#### **8. CheckRawText()**

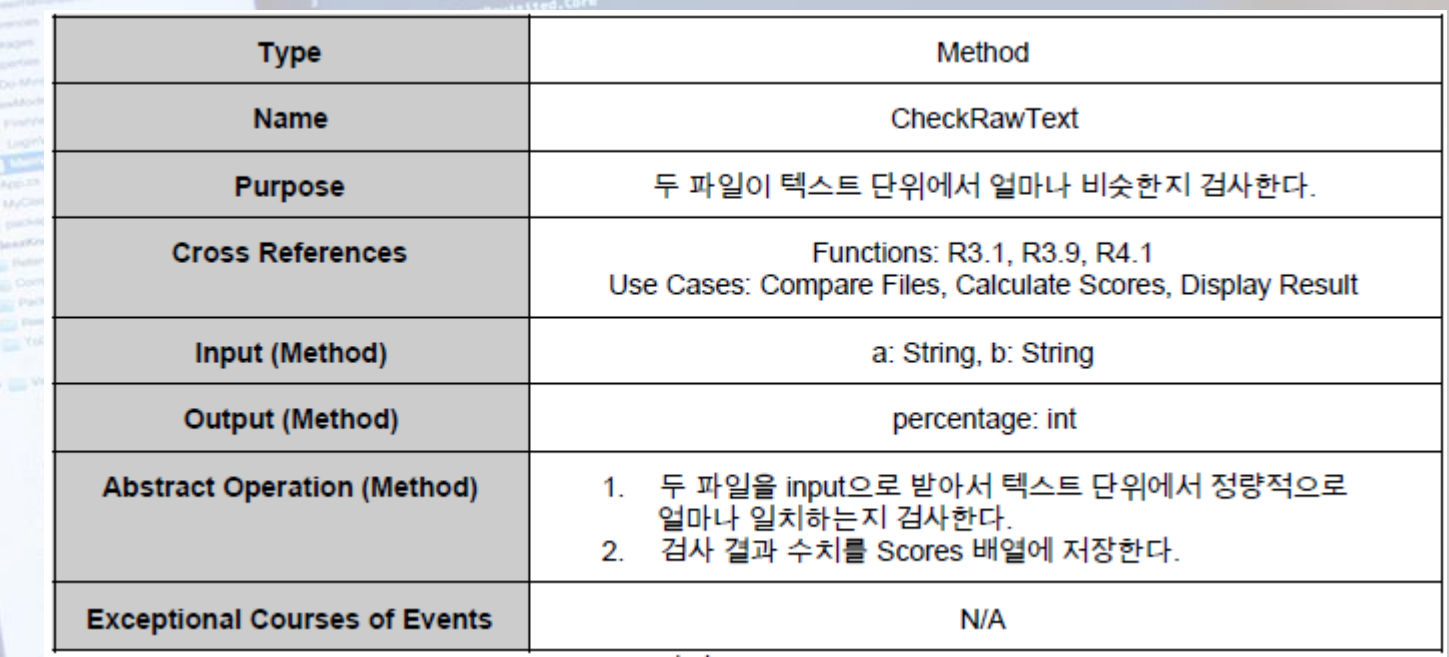

**Cross References : Functions 3.9가 존재하지 않는다.**

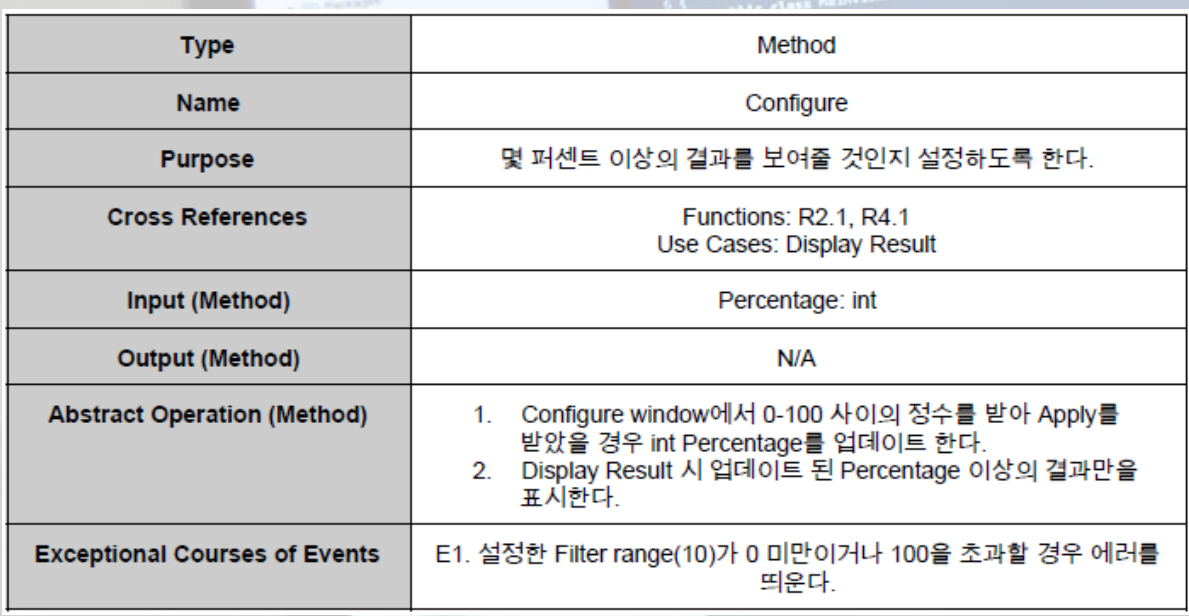

**18. Configure()**

**- 초기값 50 설명 누락 - 몇 퍼센트 이상 -> 몇 퍼센트 초과**

**- Abstract Operation : 2번 생략 가능 (DisplayResult에서 이미 서술)**

**- Exceptional Courses of Events : 에러를 띄우지 않고 기존 값으로 적용**

#### **Stage 2060 – 2061. Unit Testing**

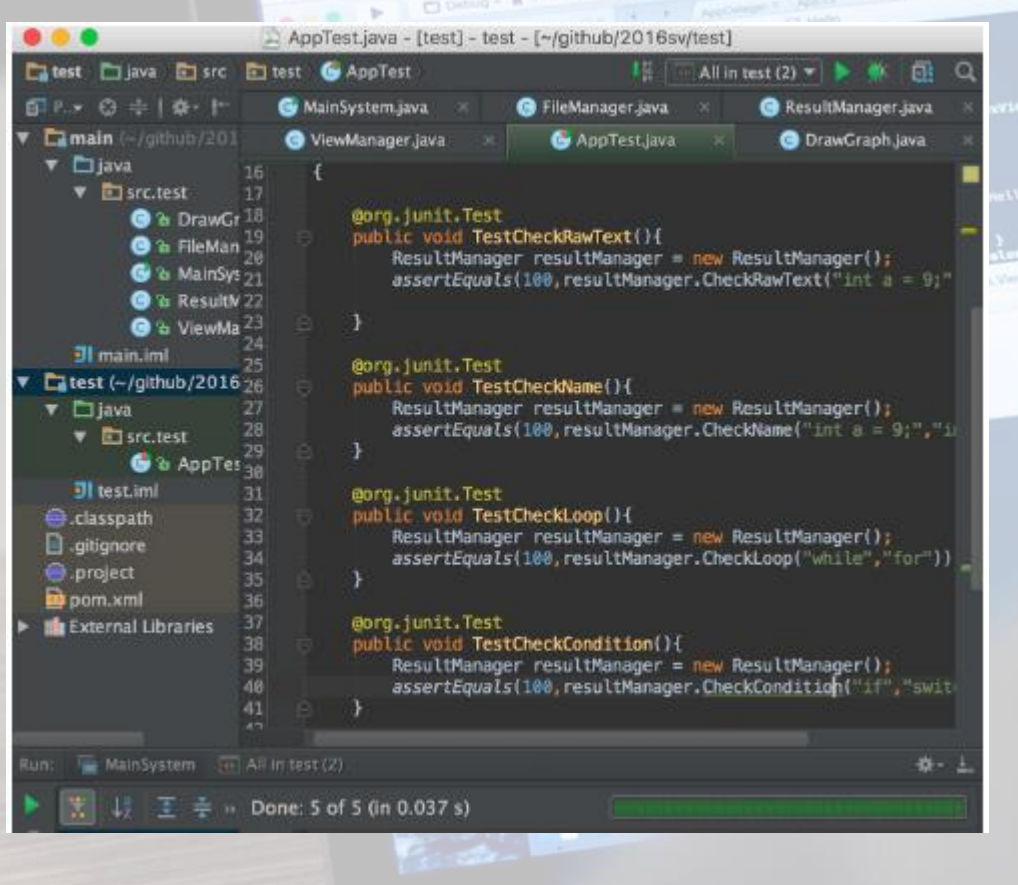

Xamarin Studio File Edit View Search

**- Input값과 Output이 존재하는 함수들이 많은데 5개의 함수만 Testing했다.**

 $\circ$   $\circ$ 

**- Test Case 자체가 적절하지 않다. ex) 반복문 비교시 단순한 while, for 문자열 비교**

# **Stage 2060 – 2063. System Testing**

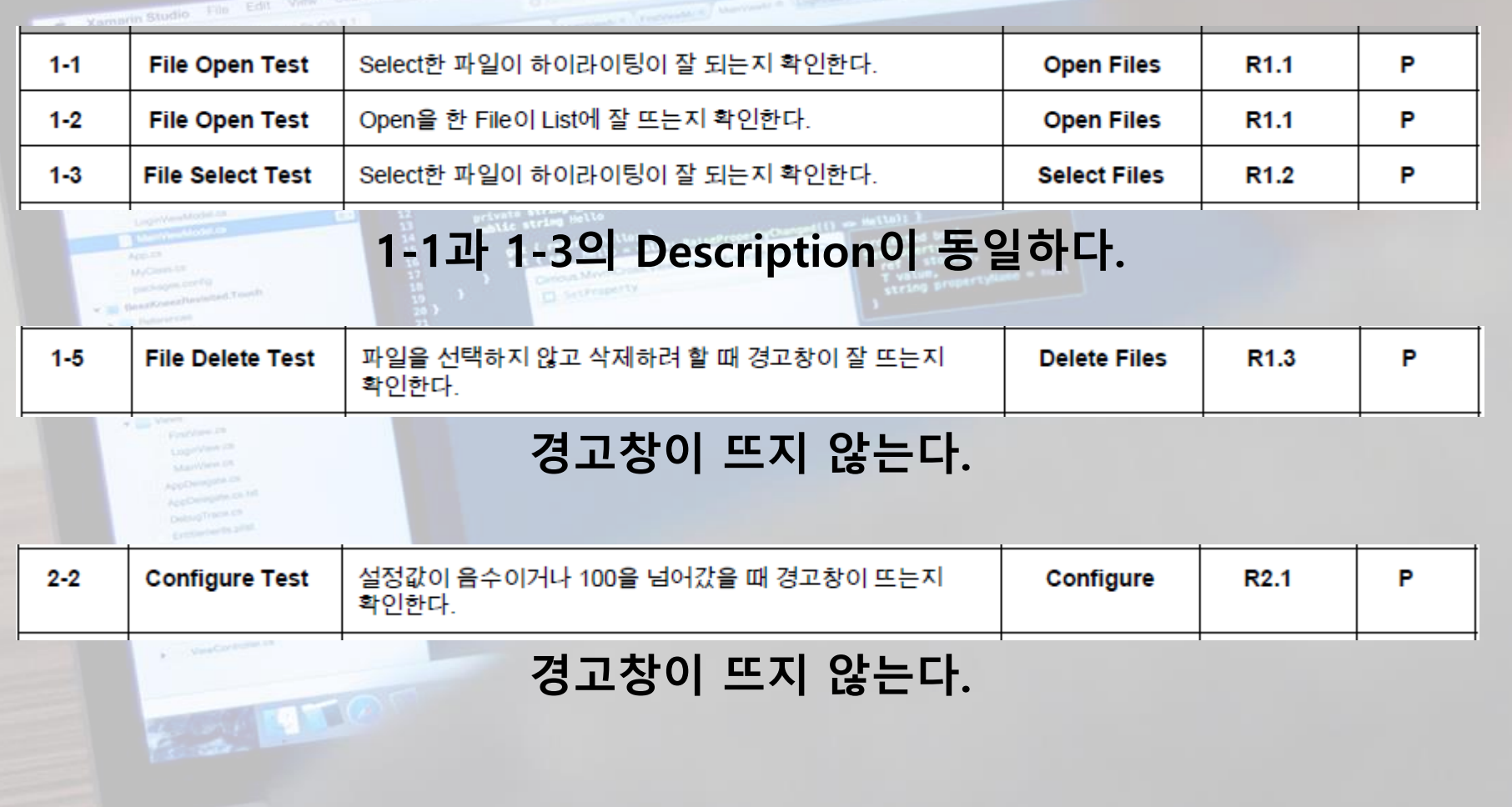

 $\sigma$   $\sim$ 

# **2. Category-partition Test** $\mathcal{L} \leq \mathcal{L} \leq \mathcal{L} \leq \mathcal{L}$

 $\begin{minipage}{0.3\textwidth} \begin{minipage}{0.3\textwidth} \begin{tabular}{|c|c|c|} \hline \textbf{G} & \textbf{P} & \textbf{P} &$ 

Xamarin Studio File Edit View Search, Project Build Run Version Control Tools Window. Help

 $\frac{4}{\epsilon_0}\frac{1}{\text{Mm-MmMnM}} = \frac{12.14 \times 10^{-3}}{10^{-3}}$ 

Se Million Month Carriers , However, 1918-Pade Ltd.

solution:

Schutzter<br>Sin Benedictum Hermann **Description Program Company Manhood Street**  $\label{eq:1} \frac{1}{\sqrt{2\pi}}\frac{1}{\sqrt{2\pi}}\int_{0}^{\infty} \frac{1}{\sqrt{2\pi}}\int_{0}^{\infty} \frac{1}{\sqrt{2\pi}}\int_{0}^{\infty} \frac{1}{\sqrt{2\pi}}\int_{0}^{\infty} \frac{1}{\sqrt{2\pi}}\int_{0}^{\infty} \frac{1}{\sqrt{2\pi}}\int_{0}^{\infty} \frac{1}{\sqrt{2\pi}}\int_{0}^{\infty} \frac{1}{\sqrt{2\pi}}\int_{0}^{\infty} \frac{1}{\sqrt{2\pi}}\int_{0}^{\infty} \frac{$ Tabo Members **Constitution of the American State** 

> **Construction Controller** Touch ULSA  $\sigma$  and  $\lambda$  <br>and  $\lambda$ Country Ph **Logicians** Married St. Application on Applications on the Debug Traces on Exploration for a first vacant ... Linkertrans March 1 Marcalondone **Construction Countries** Sump 19

 $0$   $A$ 

CALL P

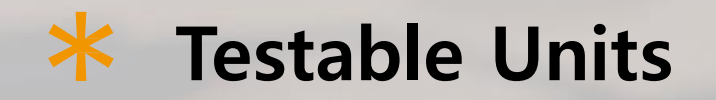

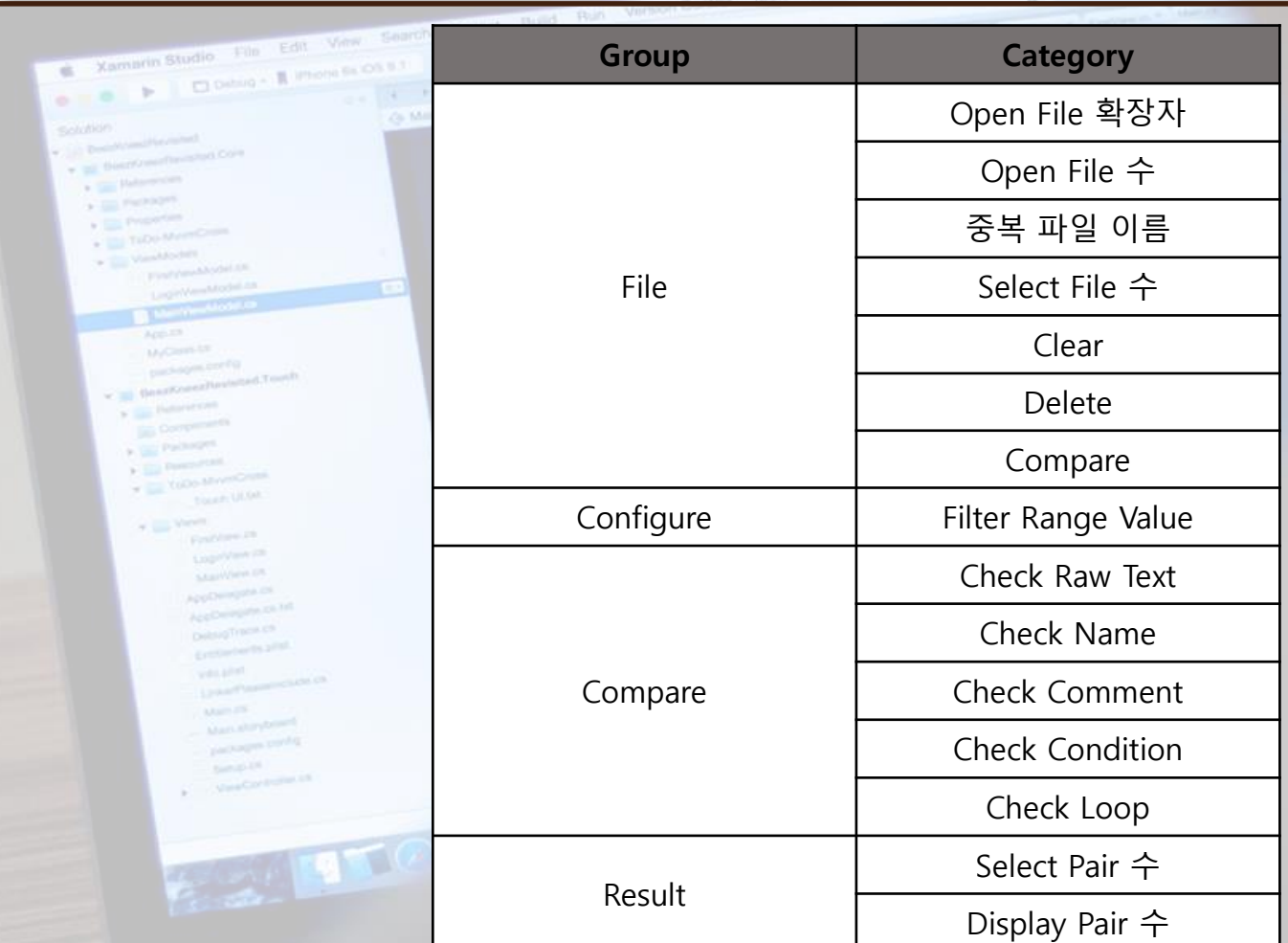

 $0$   $\triangle$ <sup>1</sup>

# **K** Representative Values (1/4)

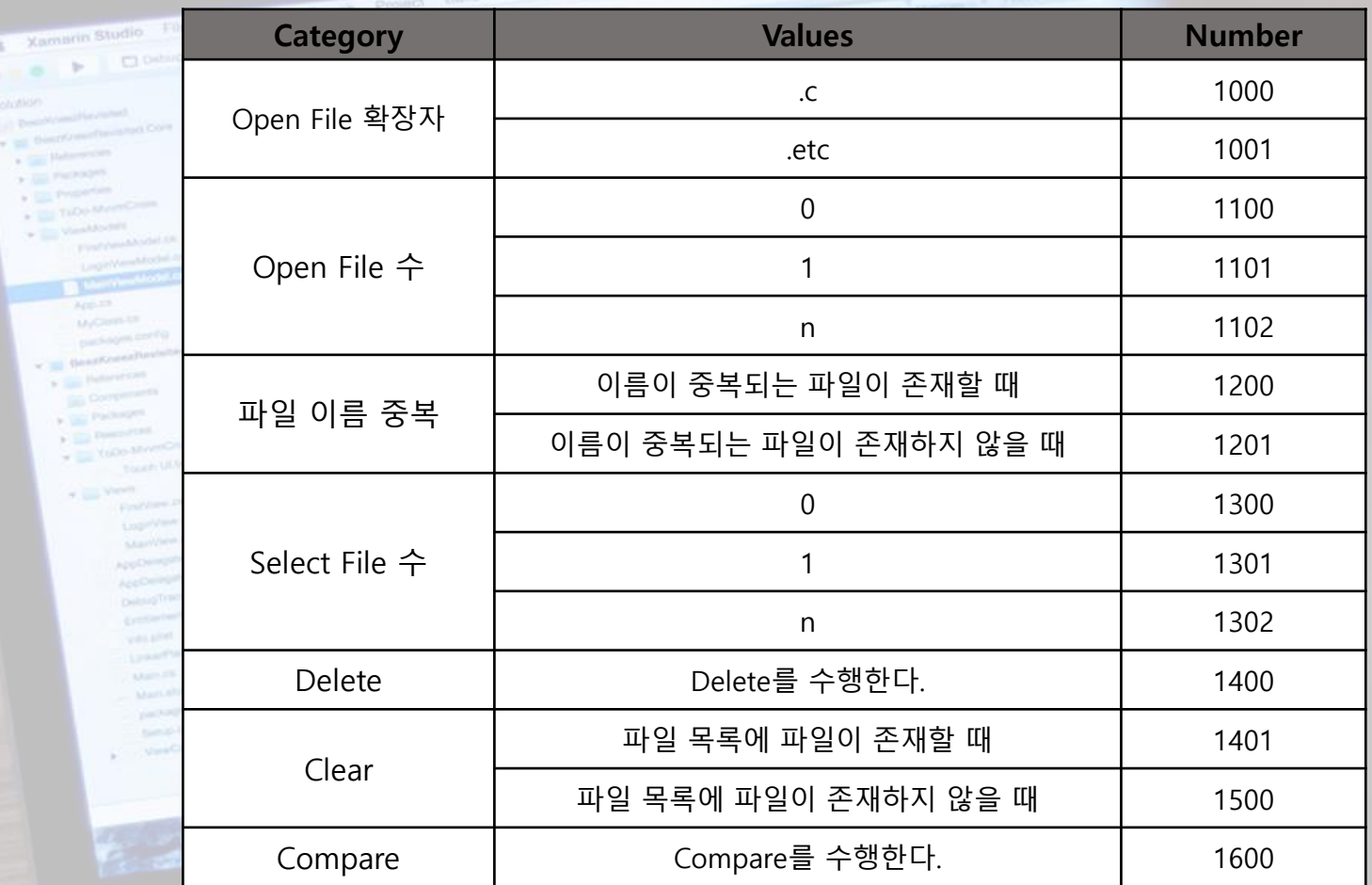

 $0$   $\triangle$   $\sim$ 

# **K** Representative Values (2/4)

Xamarin Studio File Edit View Search I PLOANG \*

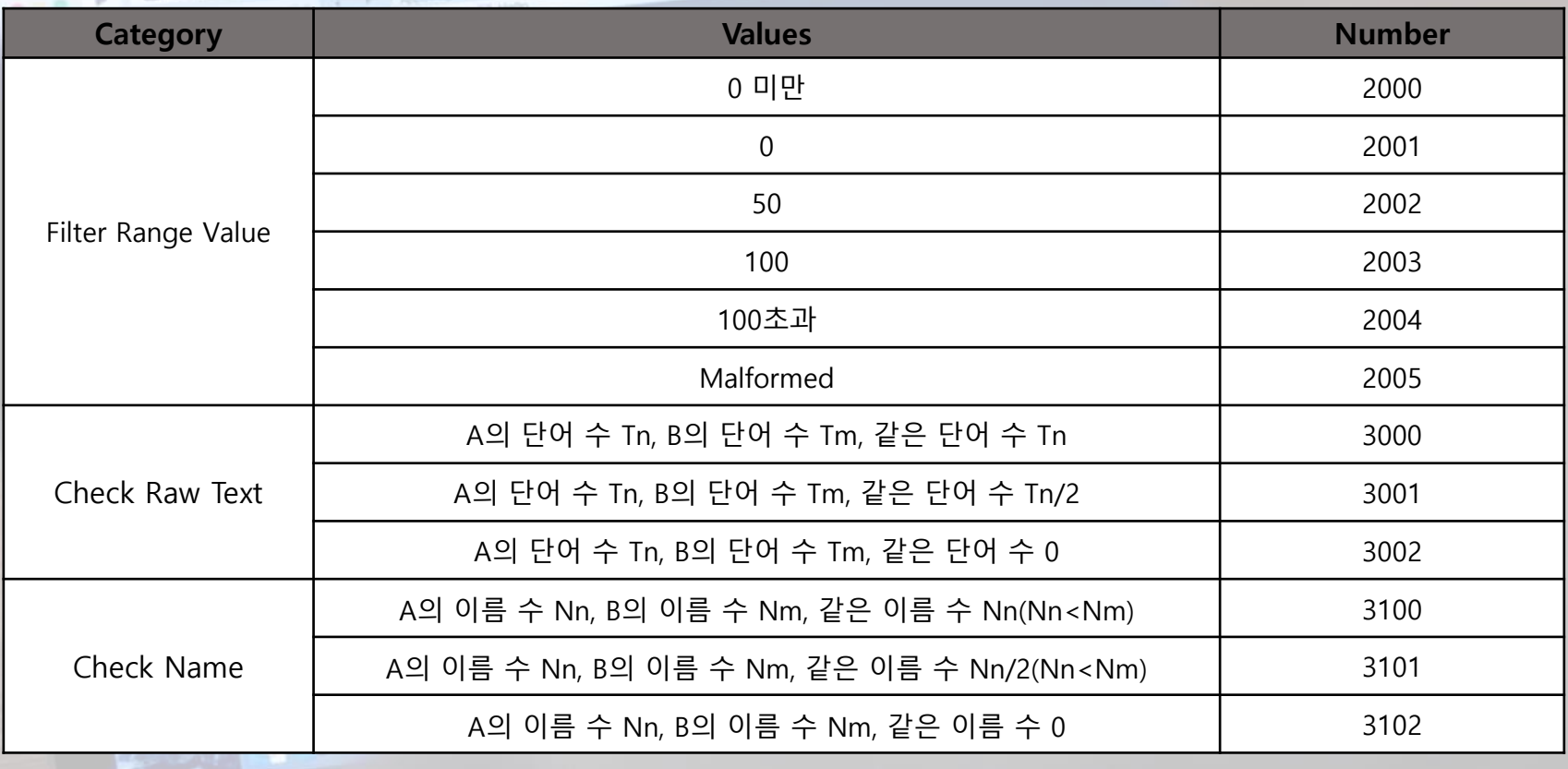

 $0$   $0$   $+$ 

# **K** Representative Values (3/4)

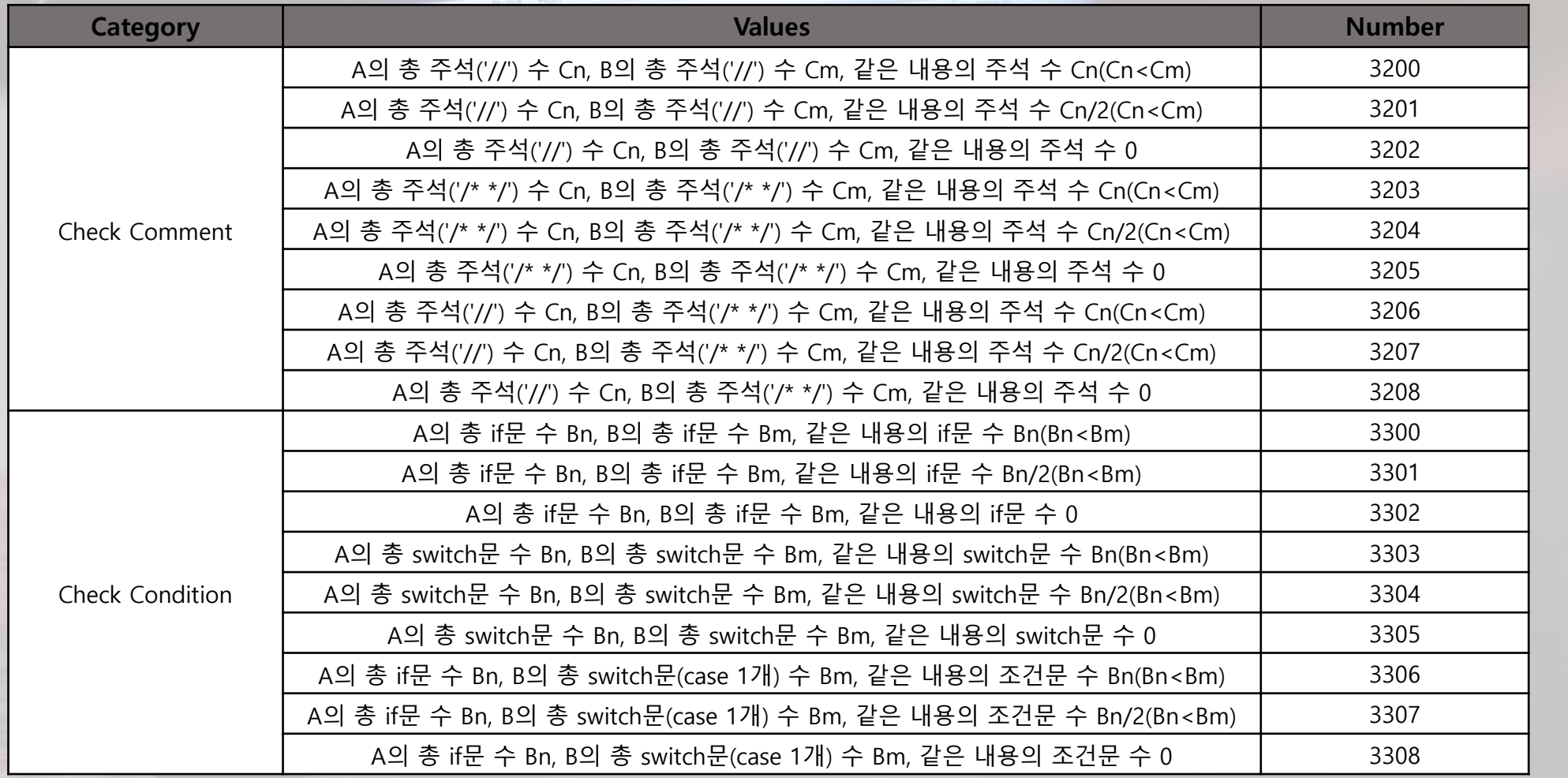

 $0$   $\triangle$ 

# **K** Representative Values (4/4)

tin Studio File Edit

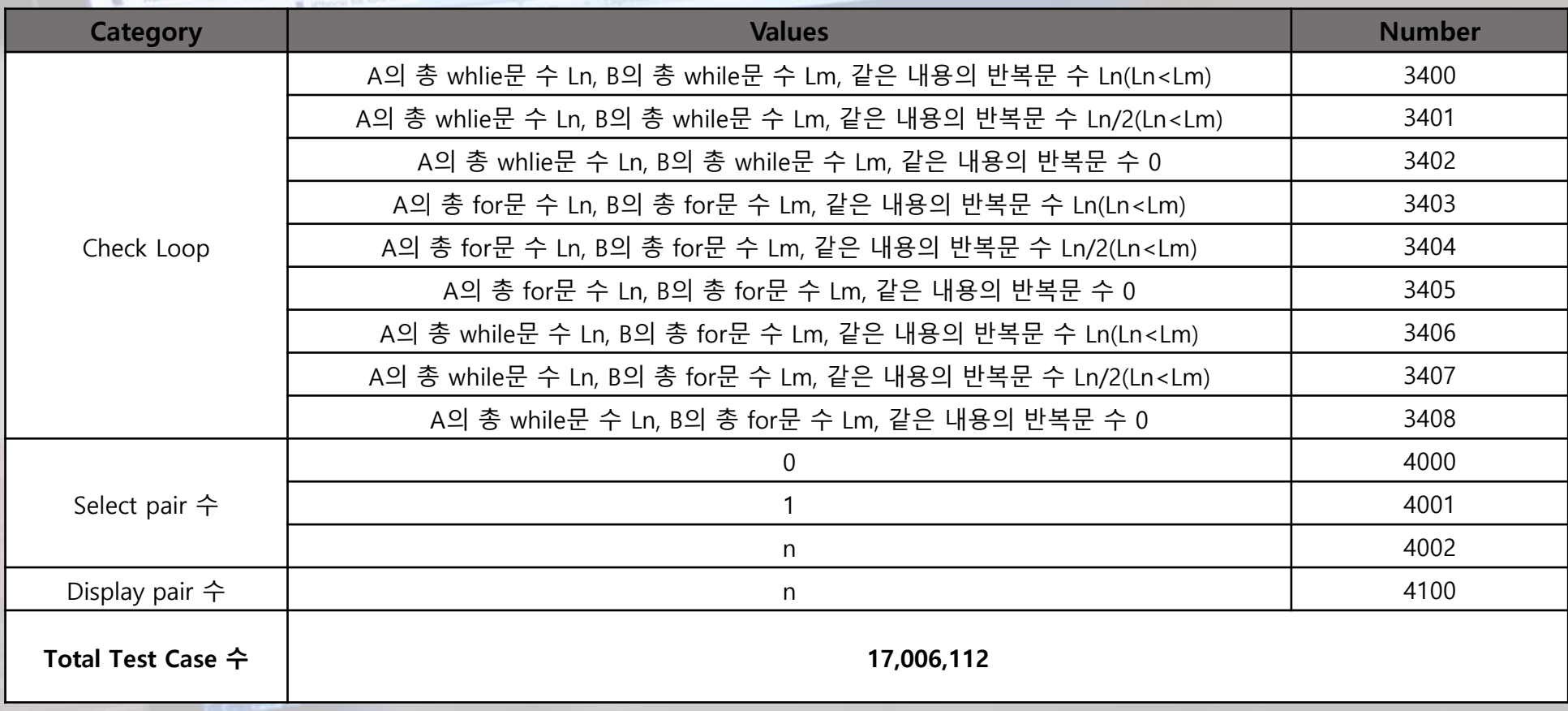

 $0$   $A$ <sup>1</sup>

#### **Error Constraints 적용**

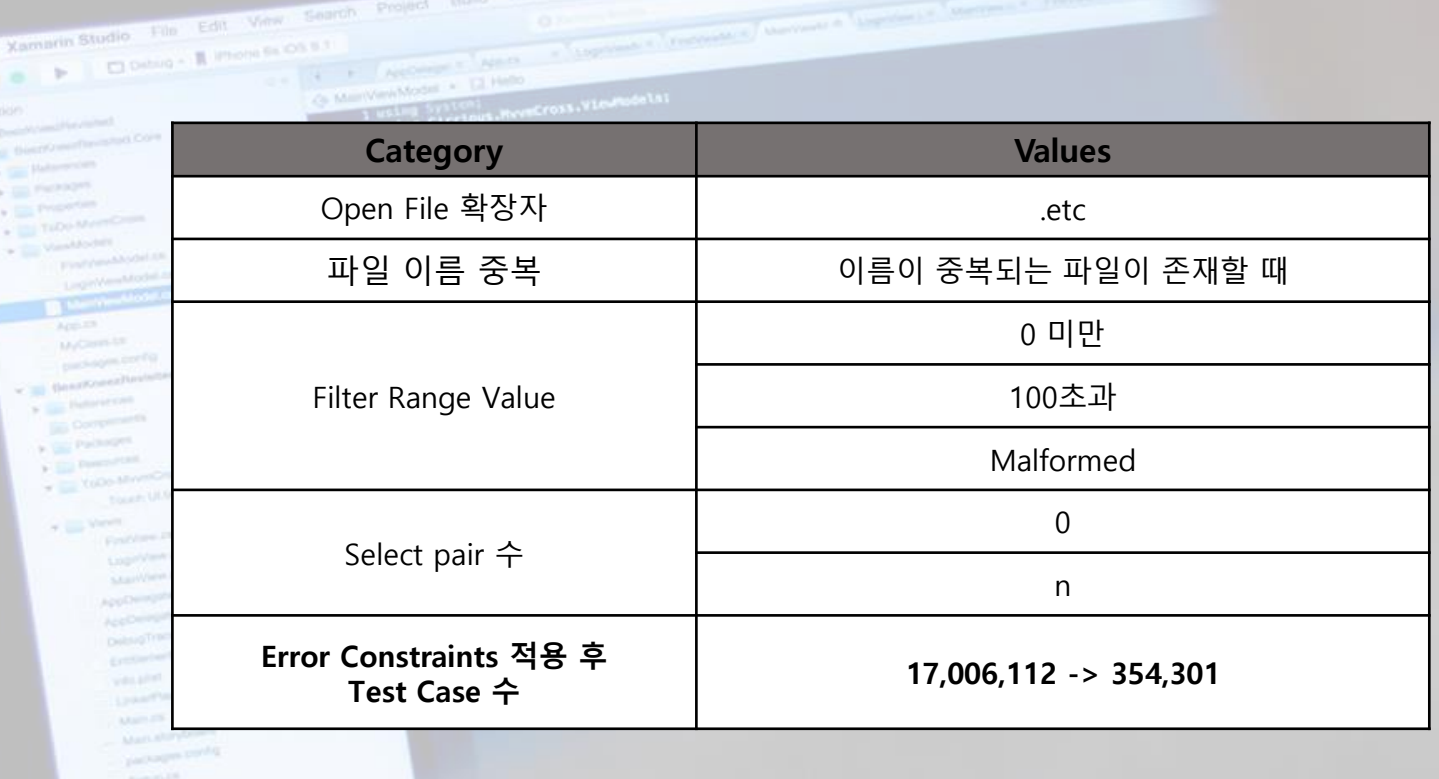

 $0A<sup>2</sup>$ 

#### **Single Constraints 적용 (1/2)**

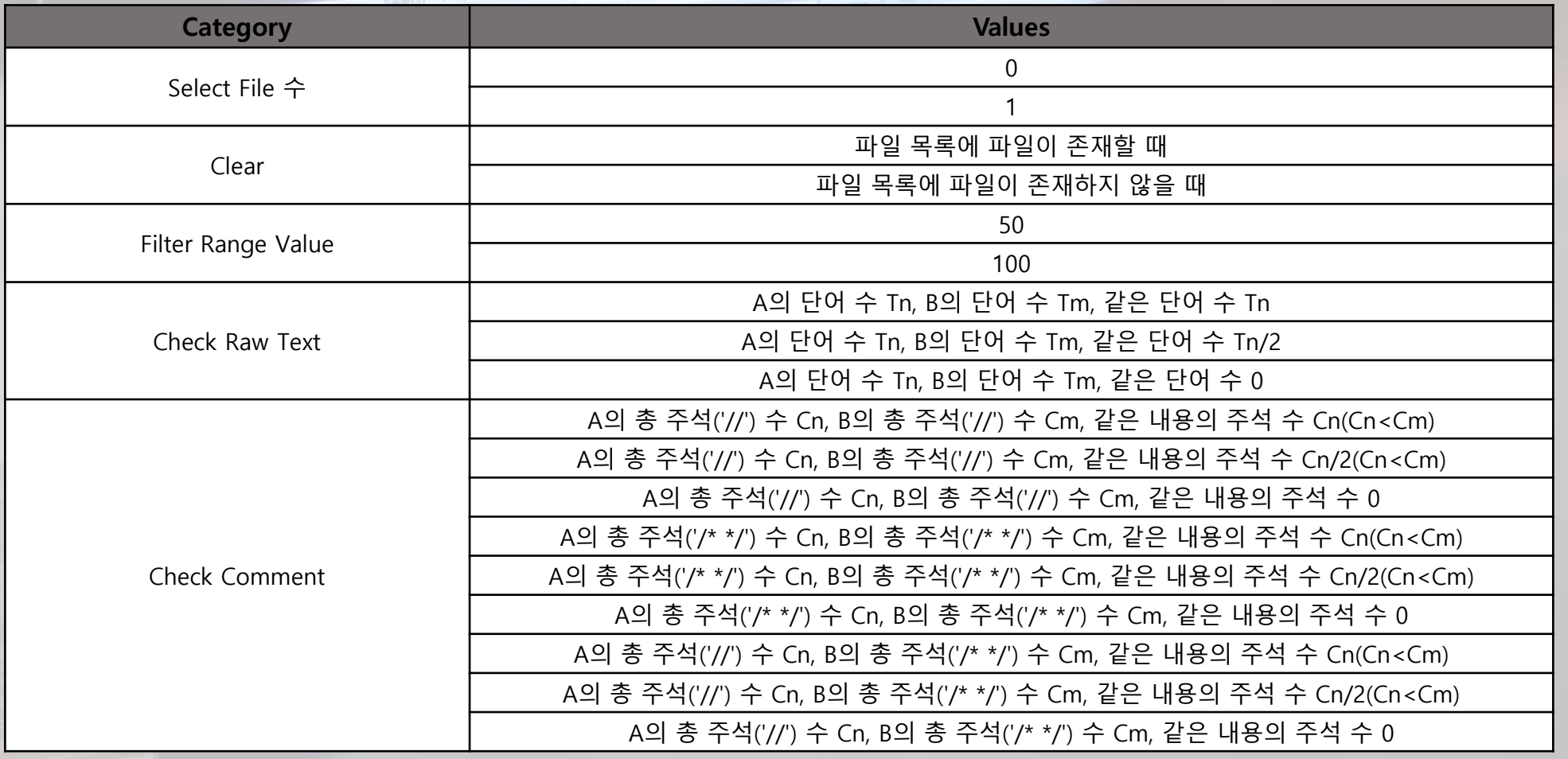

 $0$   $A$ <sup>1</sup>

#### **Single Constraints 적용 (2/2)**

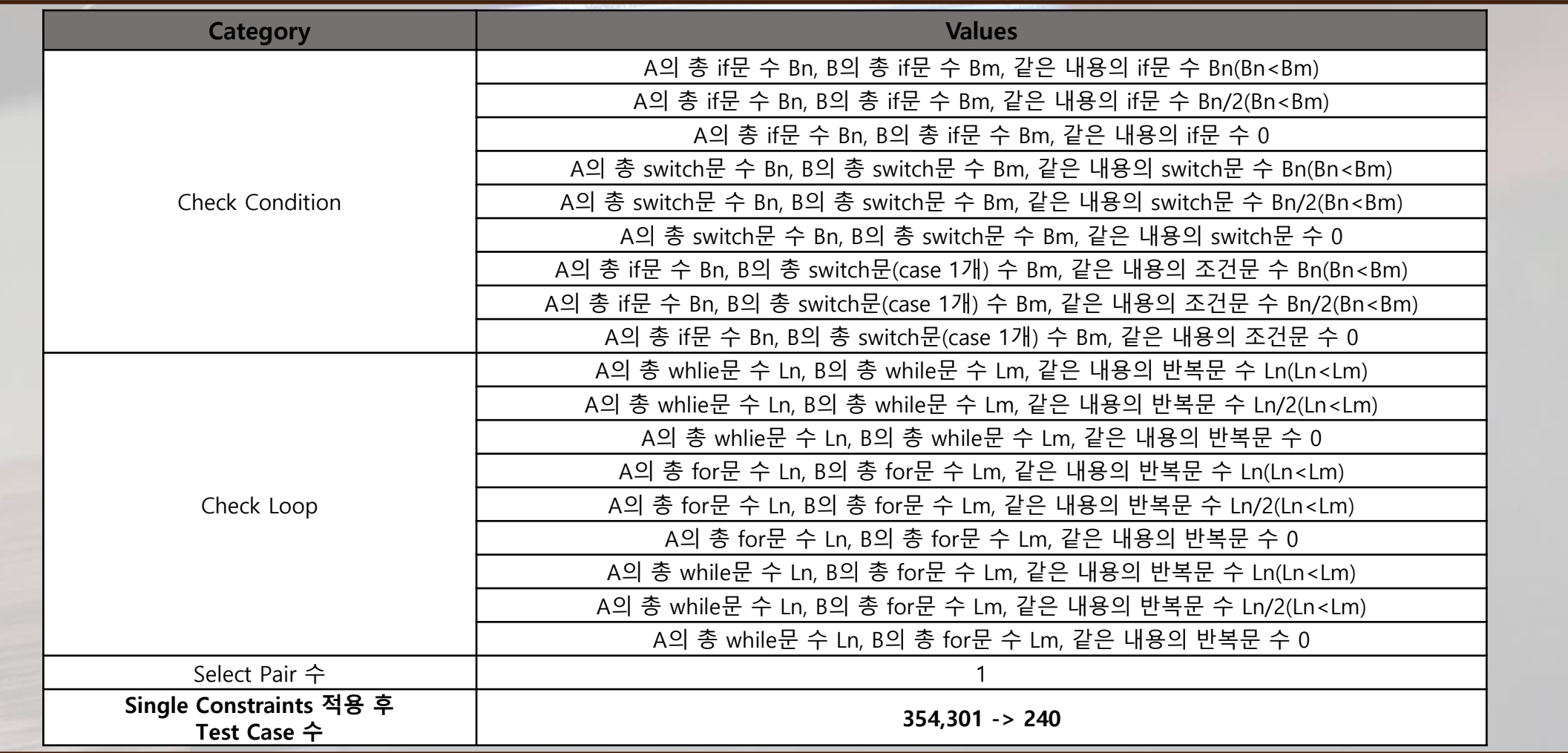

 $0$   $A$ <sup> $-$ </sup>

### **Property Constraints 적용**

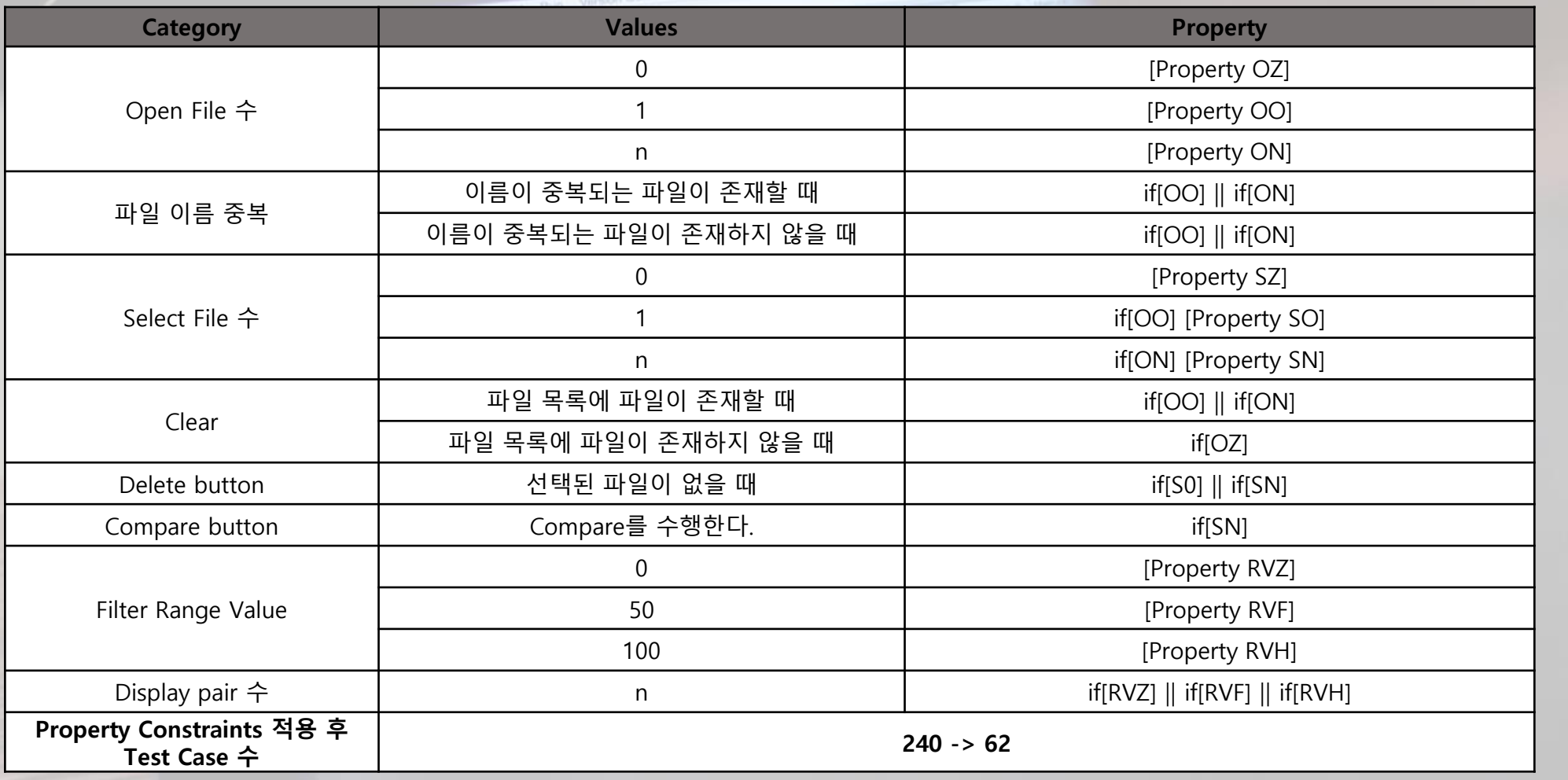

 $0$   $A$ 

#### **Test Code Sample (반복문 비교)**

Xambrin Studio File Ed  $\exists$  int main(void){  $\exists$  int main(void){  $\blacktriangleright$  |  $\square$  Debug +  $\blacksquare$  ) int  $a = 0$ ; int  $a = 0$ ;  $int b = 12$  $int b = 1$ ;  $int c = 12$ int  $c = 1$ ;  $int d = 1$ ; int  $d = 1$ ; printf("check my name"); while  $(a < 10)$ { for  $(3 \text{ a} \le 10; \text{ a} \cdot +\cdot)$  $a = a++1$ printf("test\_a\n"); printf("test\_a\m"); printf("kyakya"); while  $(b < 30)$ for  $($ ; b < 30; b = b + a){  $b = b + a$ ; printf("test\_b\n"); printf("test\_b\n");  $print(f('zzzzz'))$  $c = 2;$ for  $(c = 2)$ ;  $c < 10$ ;  $c++$ ){ while  $(c < 10)$  $printf("c = %d\#n", c);$  $printf("c = %d\#n", c);$  $C++$ printf("kyoyko"); for  $(d = 10; d > 1; d--)$  $d = 10$ ;  $printf("d = %d\#n", d);$ while  $(d > 1)$  $printf("d = %d\#n", d);$ printf("hoo");  $d=-7$ 

> **While문을 For문으로 변경했을 때 Test Code 검사 시에 오차율 ±10% 적용**

 $0$   $A$ 

# **Testing Result (1/3)**

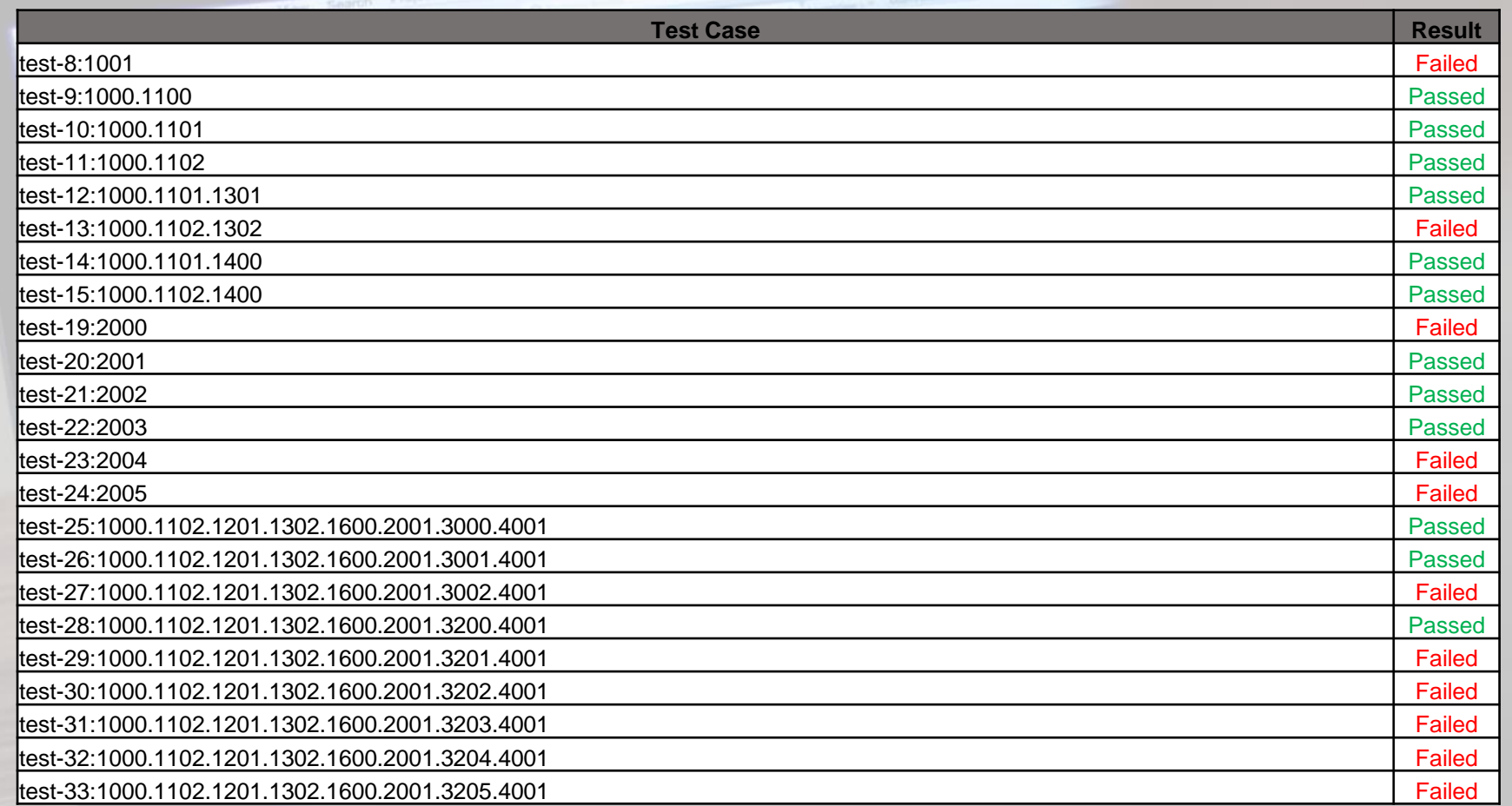

 $0$   $0$   $\rightarrow$ 

# **Testing Result (2/3)**

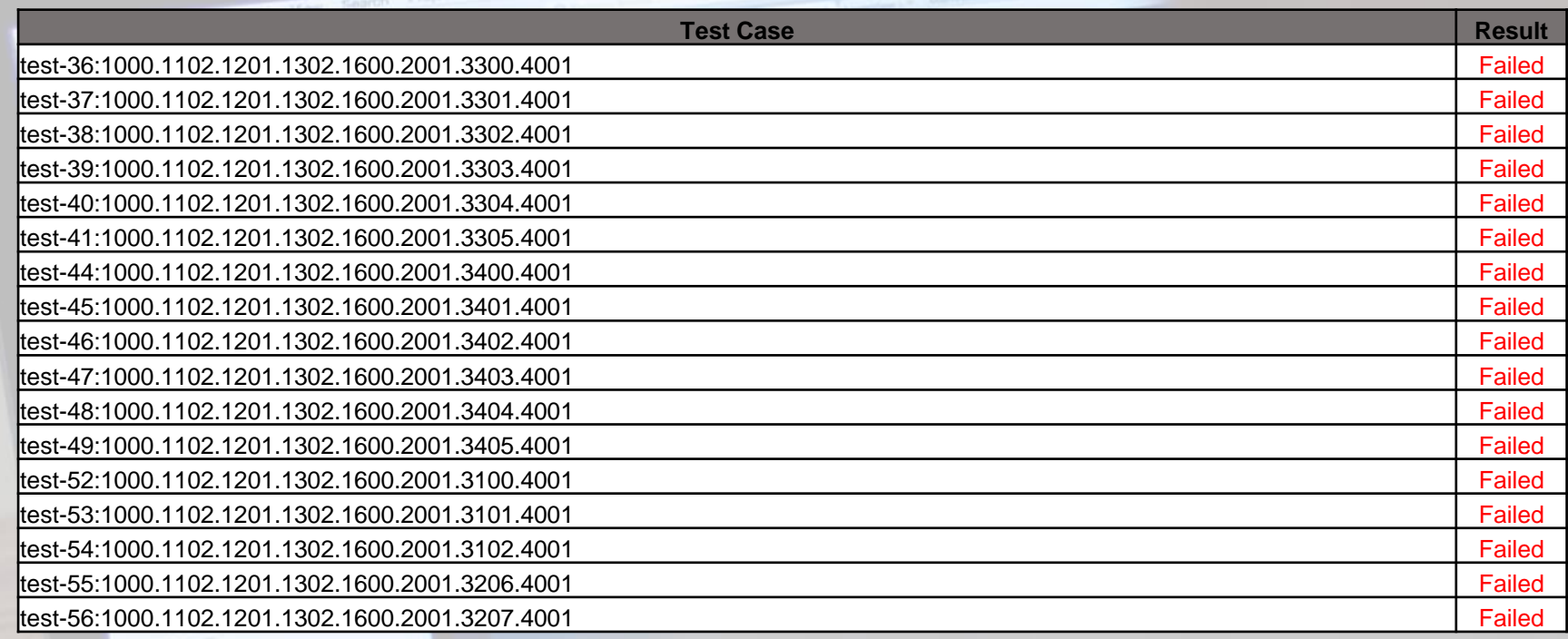

 $0$  A  $-$ 

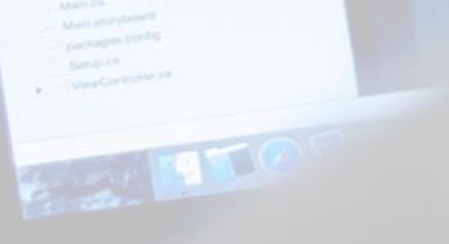

# **Testing Result (3/3)**

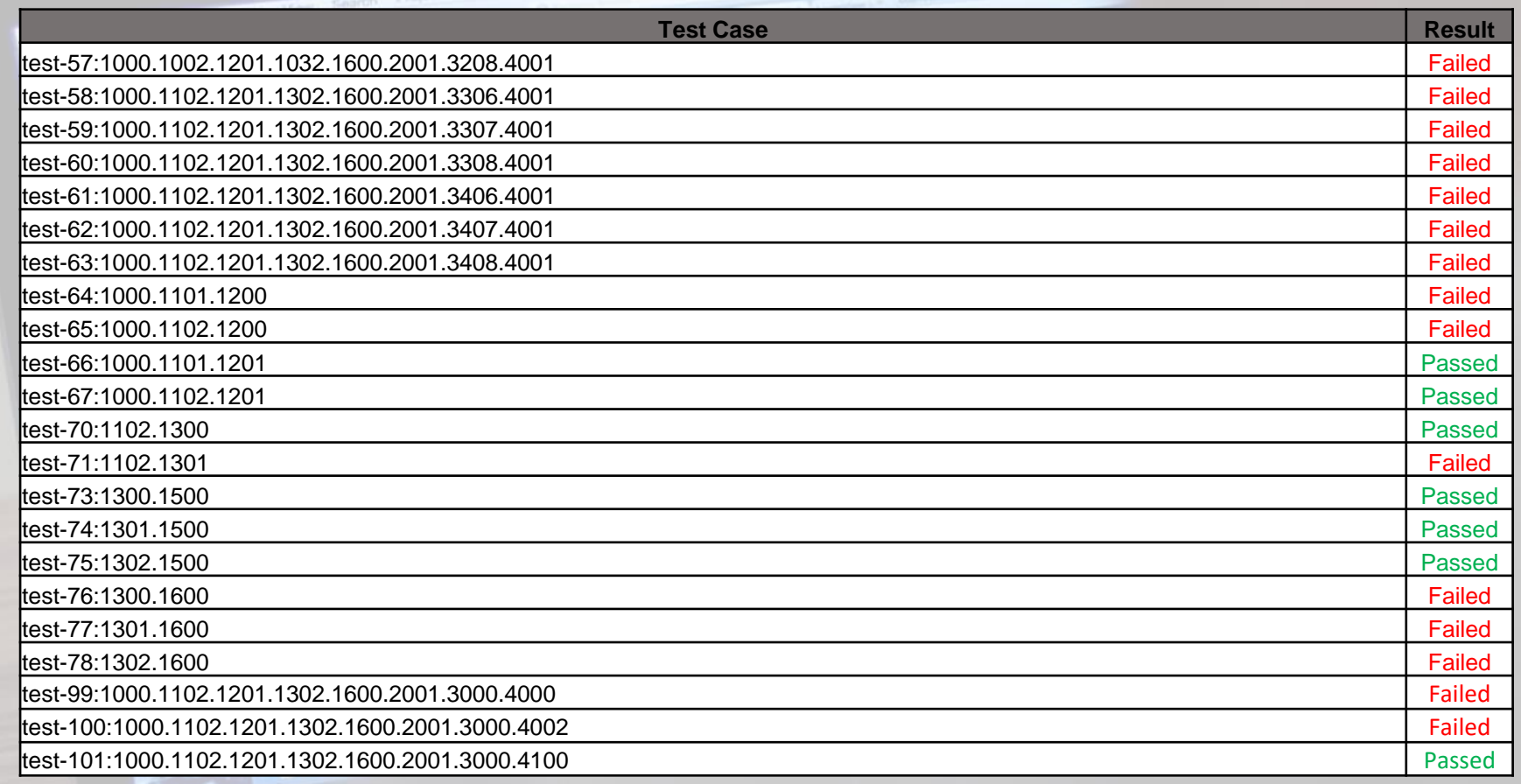

 $0A$ 

#### **19/62 = 31% Pass**

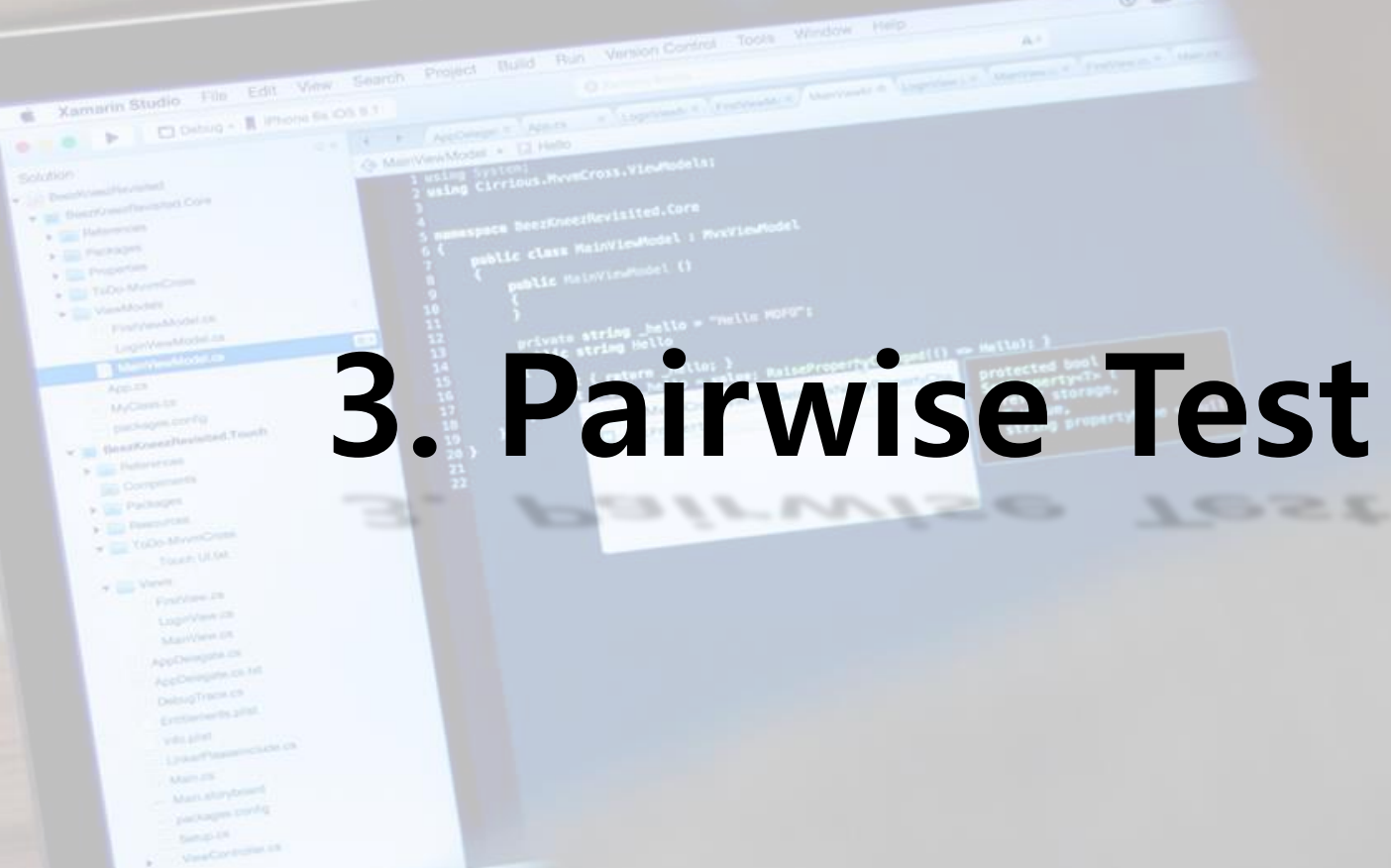

 $0$  A  $-$ 

Gulf 1

#### **Tast Case 생성 (1/2)**

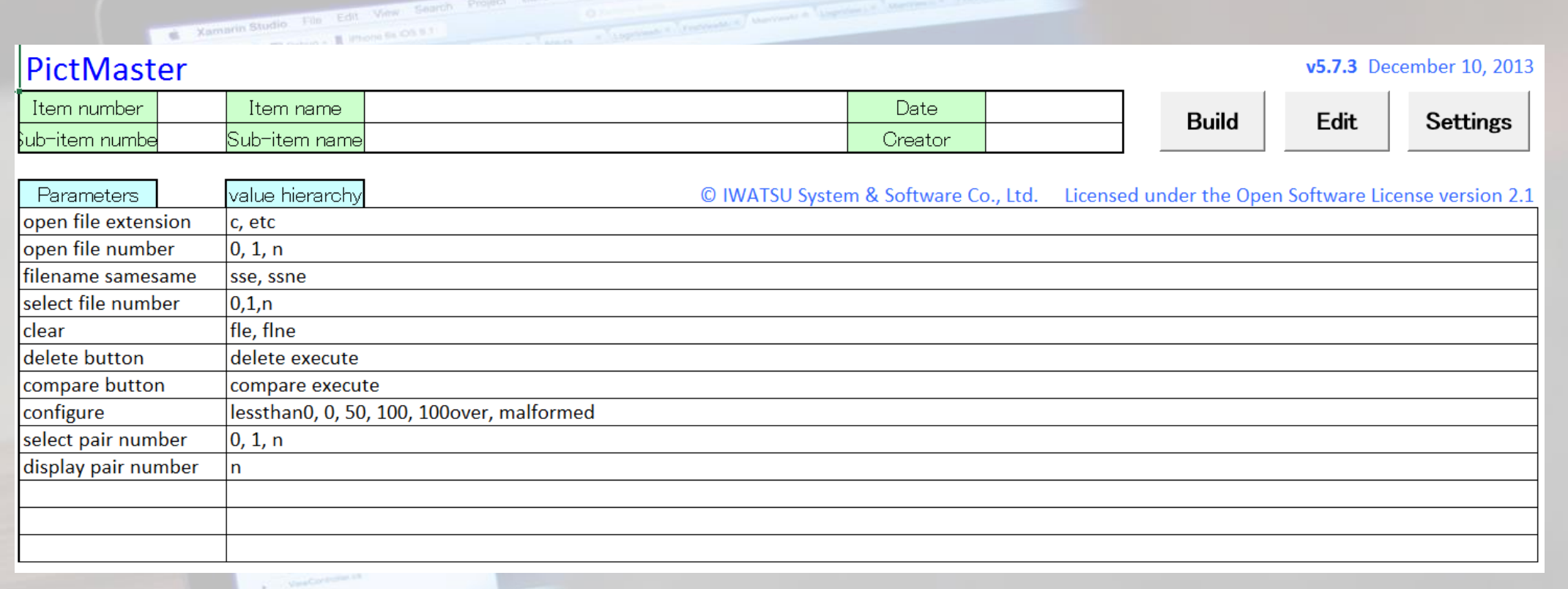

 $\circ$   $\circ$ 

**PICT Tool을 사용 Pairwise Test Case 생성**

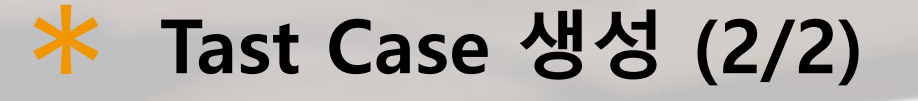

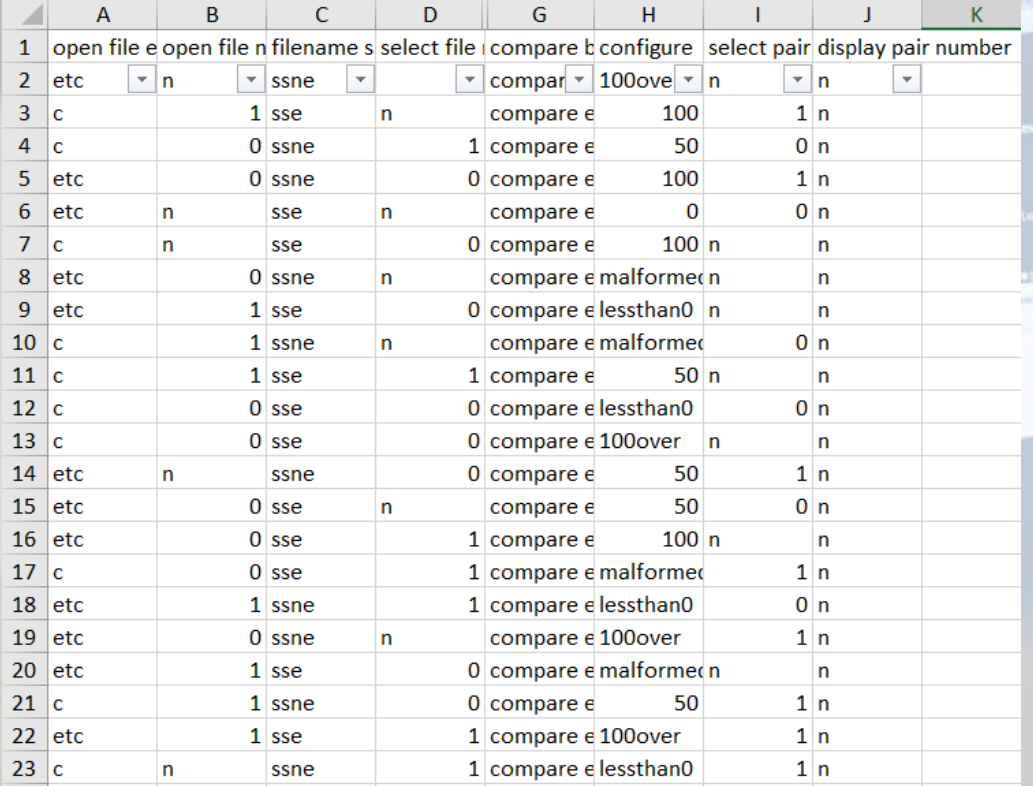

Felt View Search

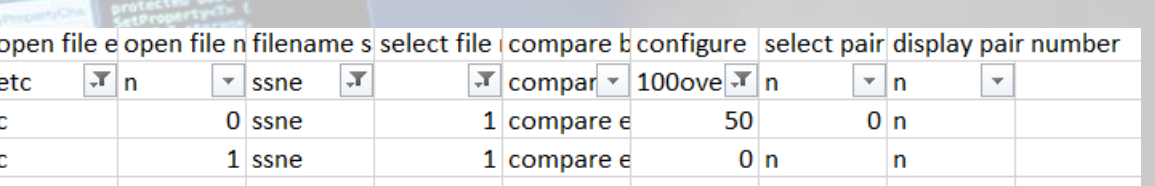

 $0$   $\triangle$   $\sim$ 

**Error Constraints를 이용 Test Case 범위 축소**

# **Testing Result (1/3)**

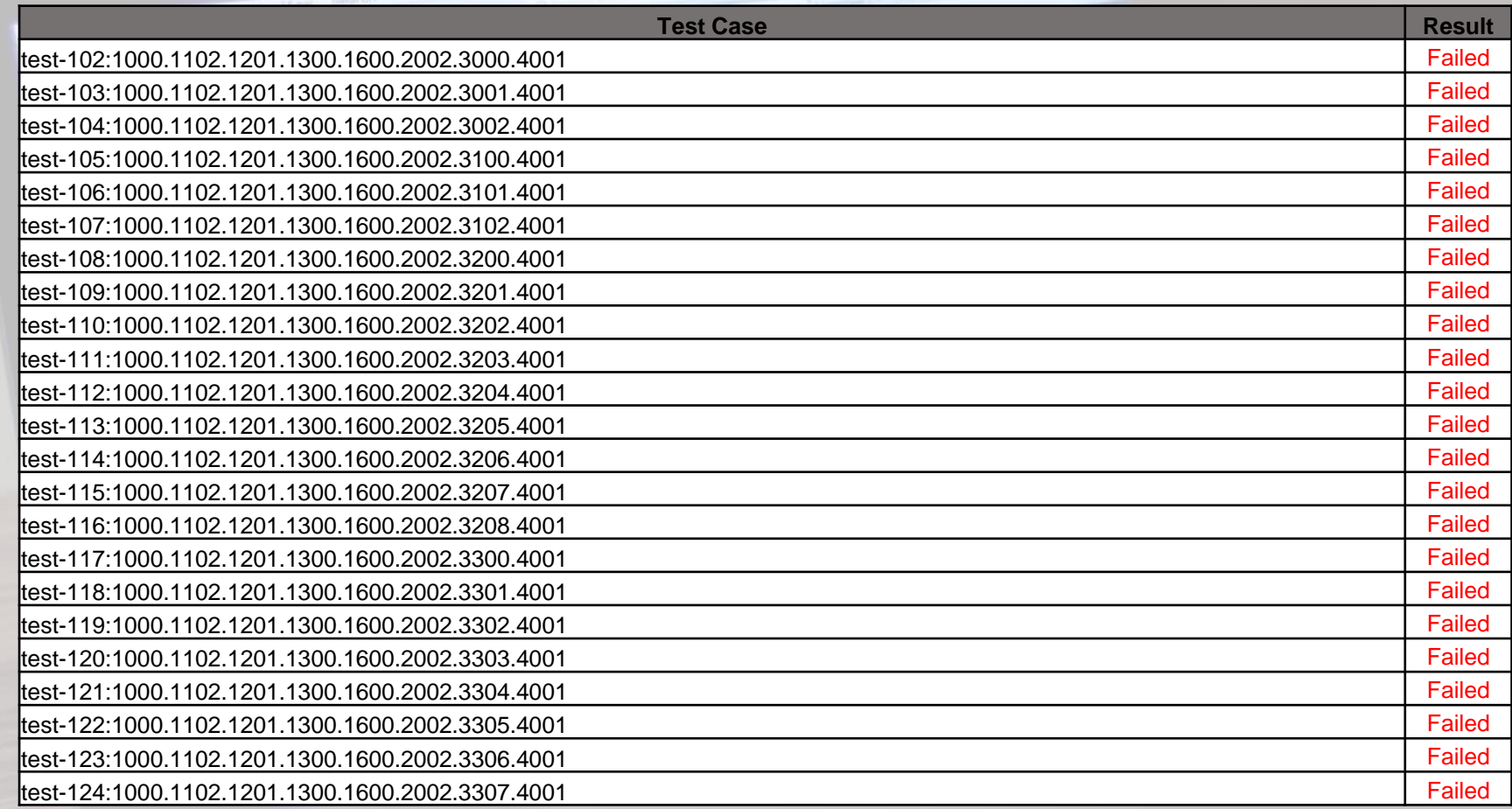

 $0A$ 

# **Testing Result (2/3)**

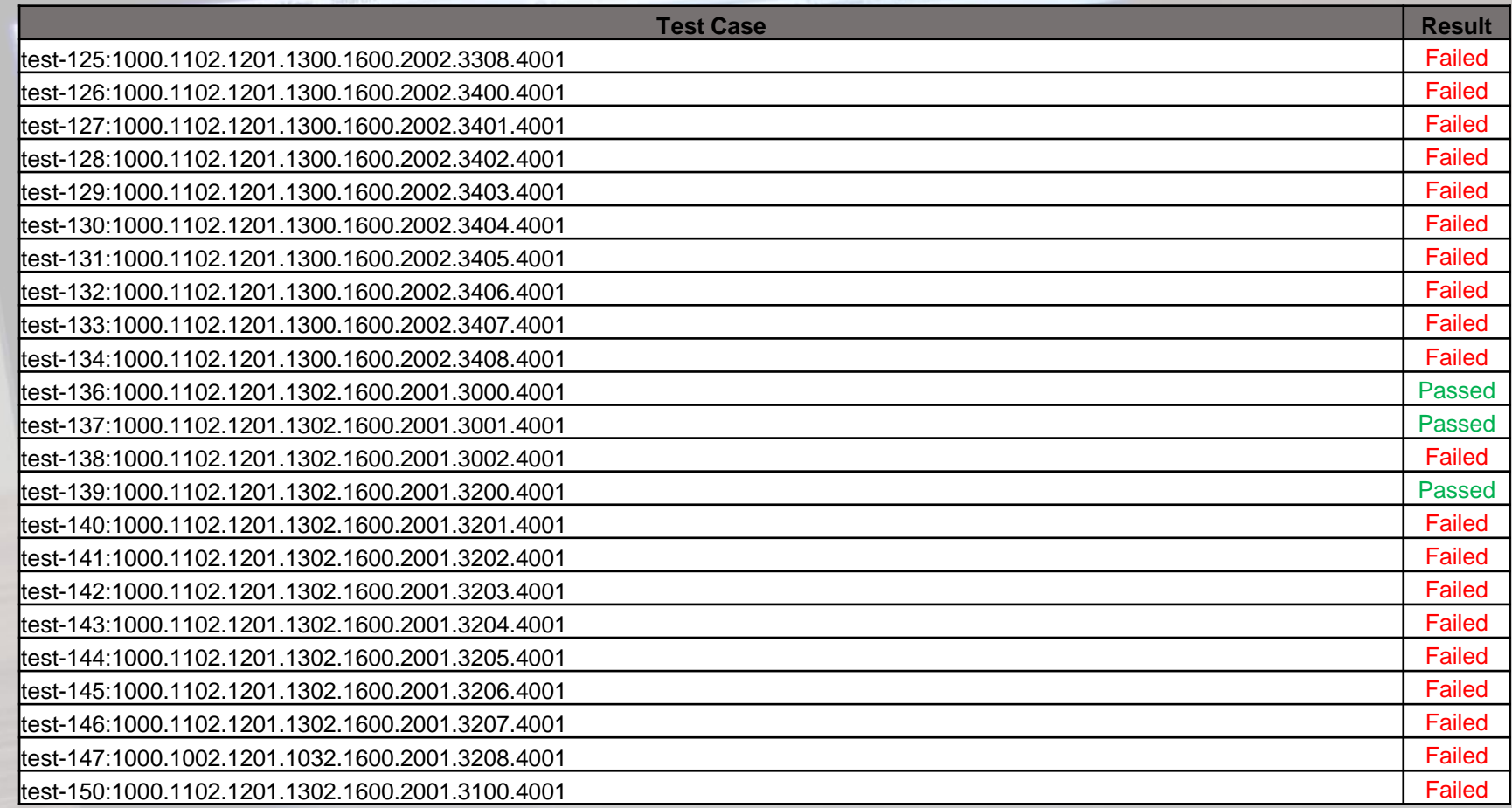

 $0$   $\triangle$   $\sim$ 

# **Testing Result (3/3)**

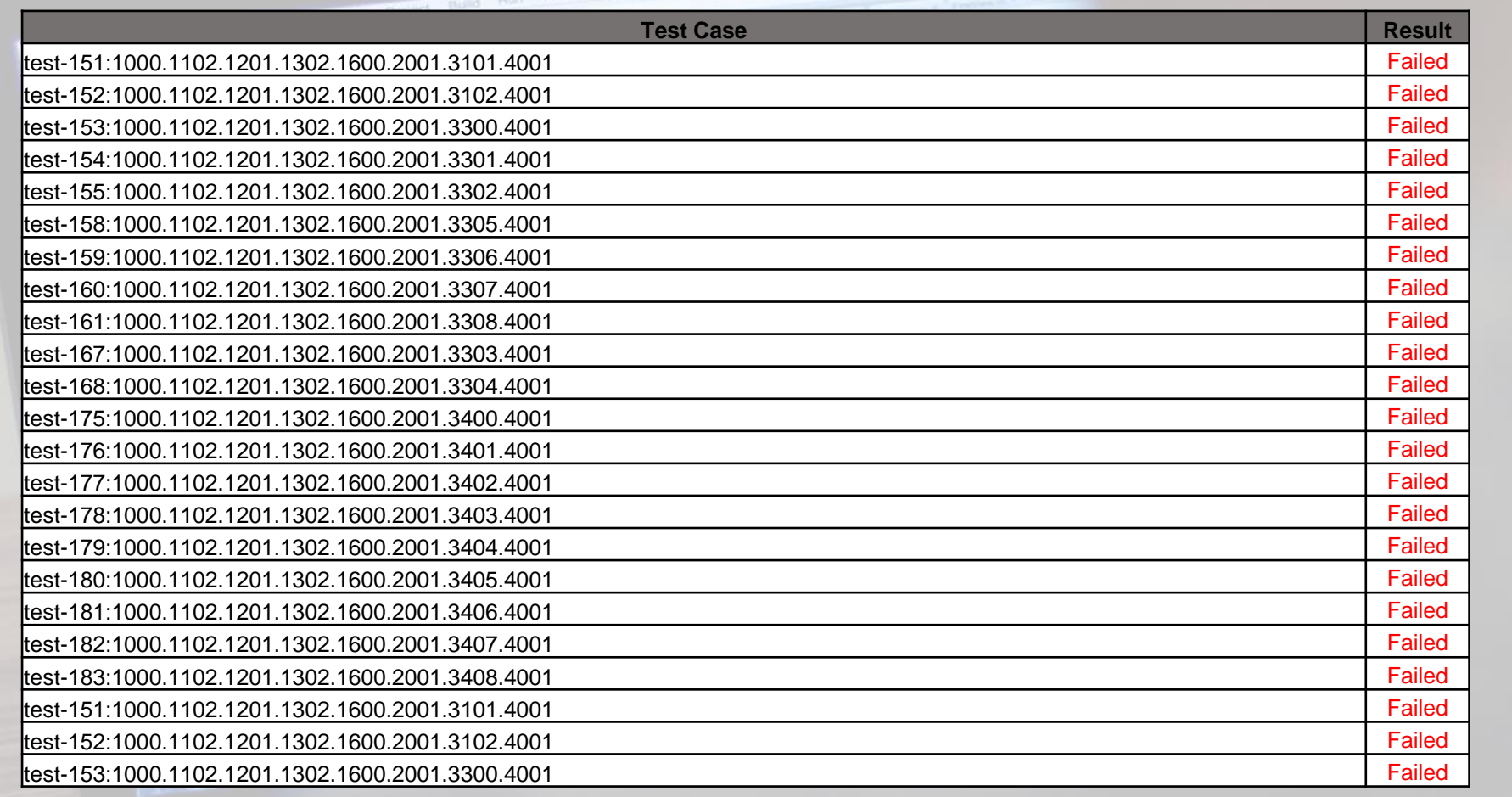

 $0A$ 

# **4. Brute Force Test**Bruite Porce Test

 $\frac{1}{\sqrt{1-\frac{1}{2}\left(\frac{1}{2}\right)^{2}+\left(\frac{1}{2}\right)^{2}}}\frac{1}{\sqrt{1-\frac{1}{2}\left(\frac{1}{2}\right)^{2}+\left(\frac{1}{2}\right)^{2}}}\frac{1}{\sqrt{1-\frac{1}{2}\left(\frac{1}{2}\right)^{2}}}\frac{1}{\sqrt{1-\frac{1}{2}\left(\frac{1}{2}\right)^{2}}}\frac{1}{\sqrt{1-\frac{1}{2}\left(\frac{1}{2}\right)^{2}}}\frac{1}{\sqrt{1-\frac{1}{2}\left(\frac{1}{2}\right)^{2}}}\frac{1}{\sqrt{1-\frac{1}{2}\left(\$ 

Xamarin Studio File Edit View Search, Project Build Run Version Control Tools Window. Help

 $\frac{4}{\epsilon_0}\frac{\lambda_0}{\text{Meas}(\lambda_0+\lambda_1+\lambda_2)}=\frac{1}{\epsilon_0}\frac{\text{Meas}}{\text{Meas}(\lambda_0+\lambda_1+\lambda_2+\lambda_2)}$ 

Go Mill William Street, The Property of Louis March 1911

waing carrents<br>| mamaspack beezKnotiNevialted.Core<br>| ass MainViewModel : Mex

Solution<br>Sal Desiriumilien mind

**De Beneficient Francisco Core Company of the American State**  $\label{eq:1} \mathcal{L}_{\mathcal{R}} := \mathcal{L}_{\mathcal{R}} \otimes \mathcal{L}_{\mathcal{R}} \otimes \mathcal{L}_{\mathcal{R}}$ Tube Members **Constitution** 

> the automaker Planch **Contact Contact Contact Contact Contact Contact Contact Contact Contact Contact Contact Contact Contact Contact Contact Contact Contact Contact Contact Contact Contact Contact Contact Contact Contact Contact Contact Conta Sill** Dominants

 $\sim$   $\frac{1}{\sqrt{2} \log \left( 2 \right) }$  Packagert

**Construction CONSTRUCTION** Touch ULM  $\sigma$  and  $\sigma$  and  $\sigma$ Countries In Lighteen (m. Married ON Application on Application on full **DebugTrace.co** Extractor In 1988. vacant ... Links Player state of Markalandown **Property and Party** Senator ... **Wandelproperty** 

 $\sim 20$ 

 $0$  A  $-$ 

CALL P

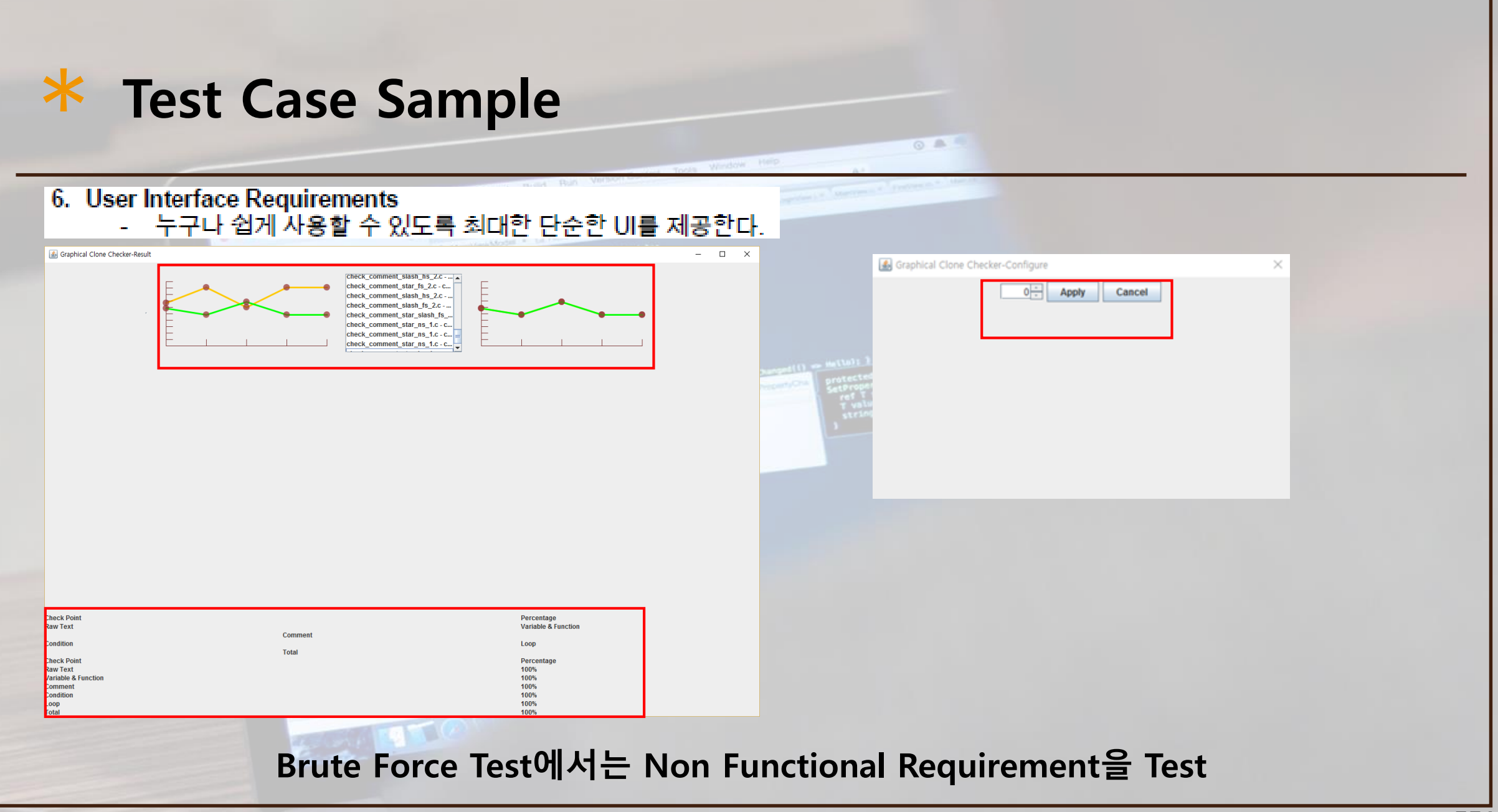

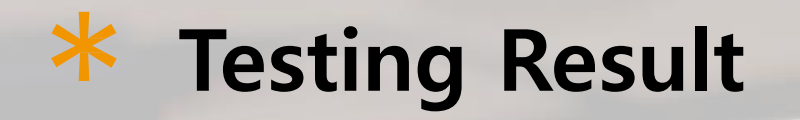

**PARTIAL** 

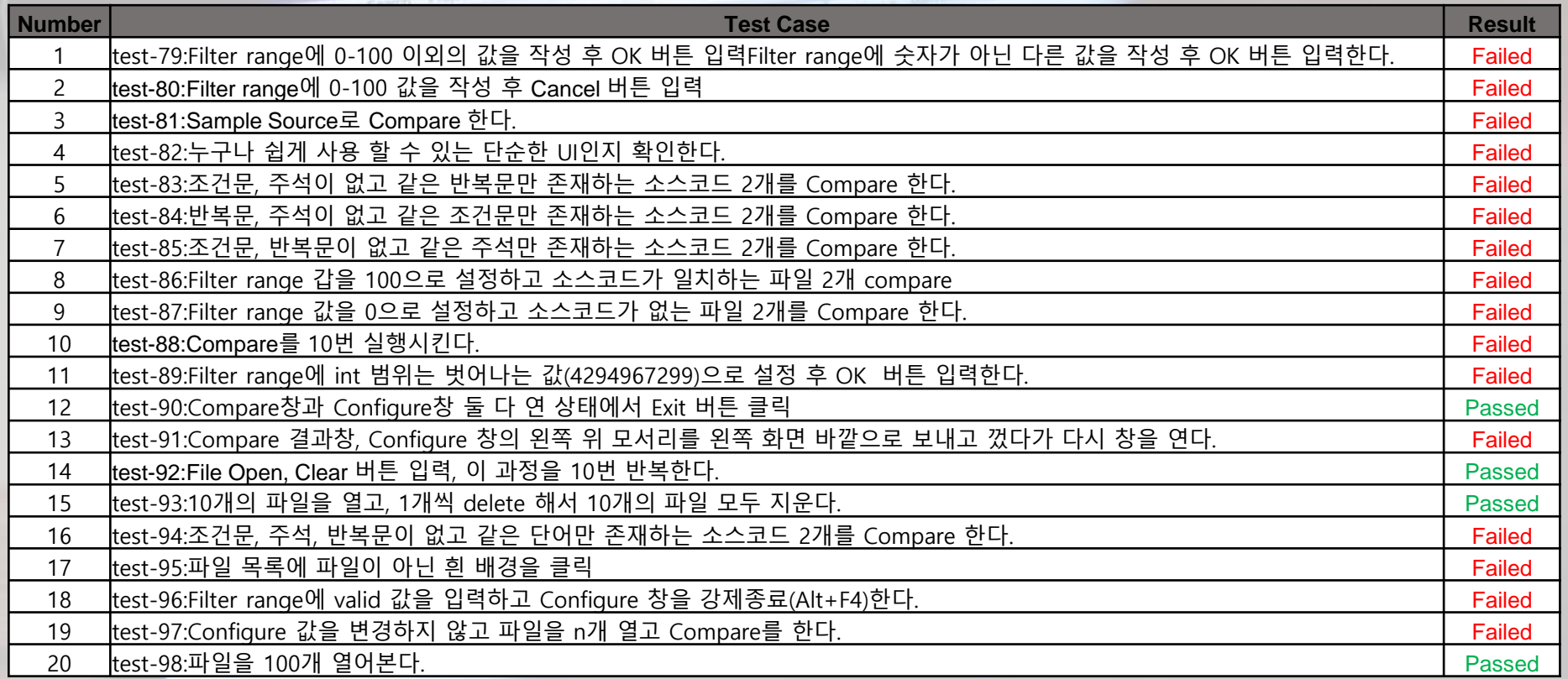

 $\triangle$ <sup>1</sup>

**4/20 = 20% Pass**

# **Failed Case Report**

narin Studio File Edit

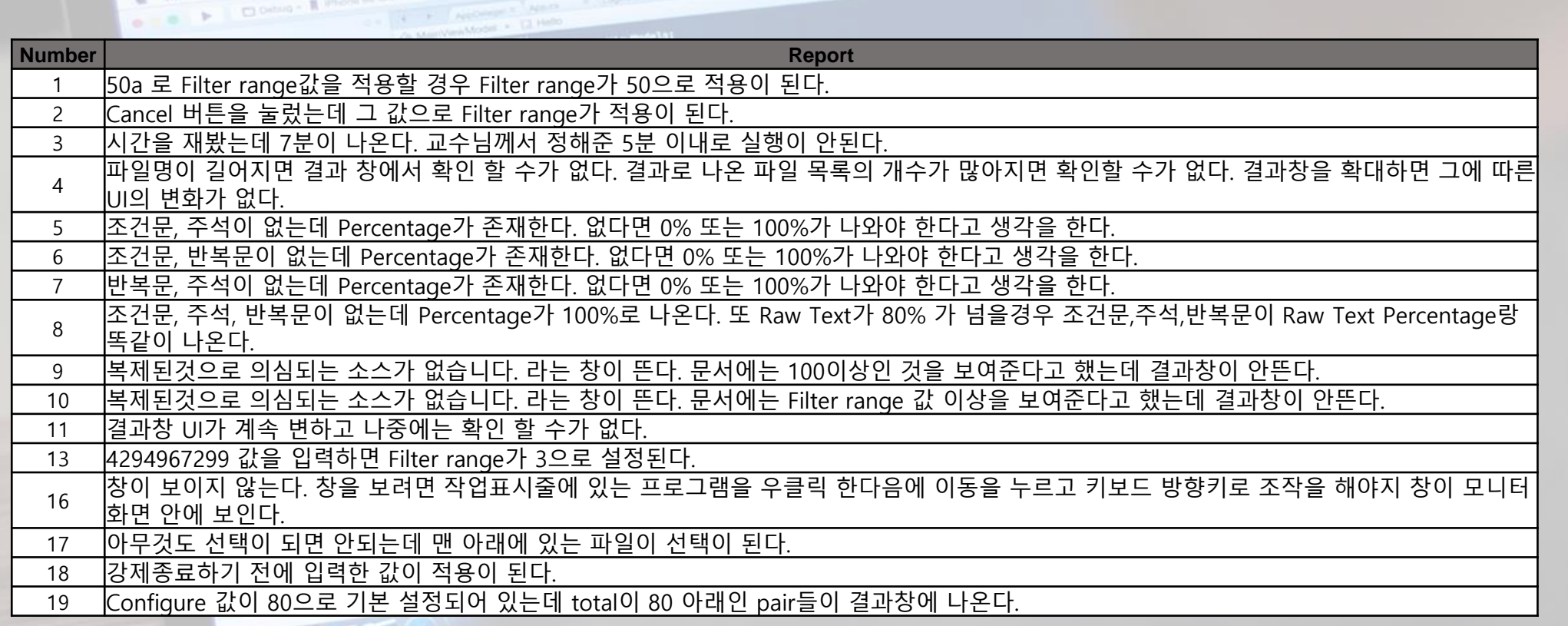

 $\triangle$ <sup>1</sup>

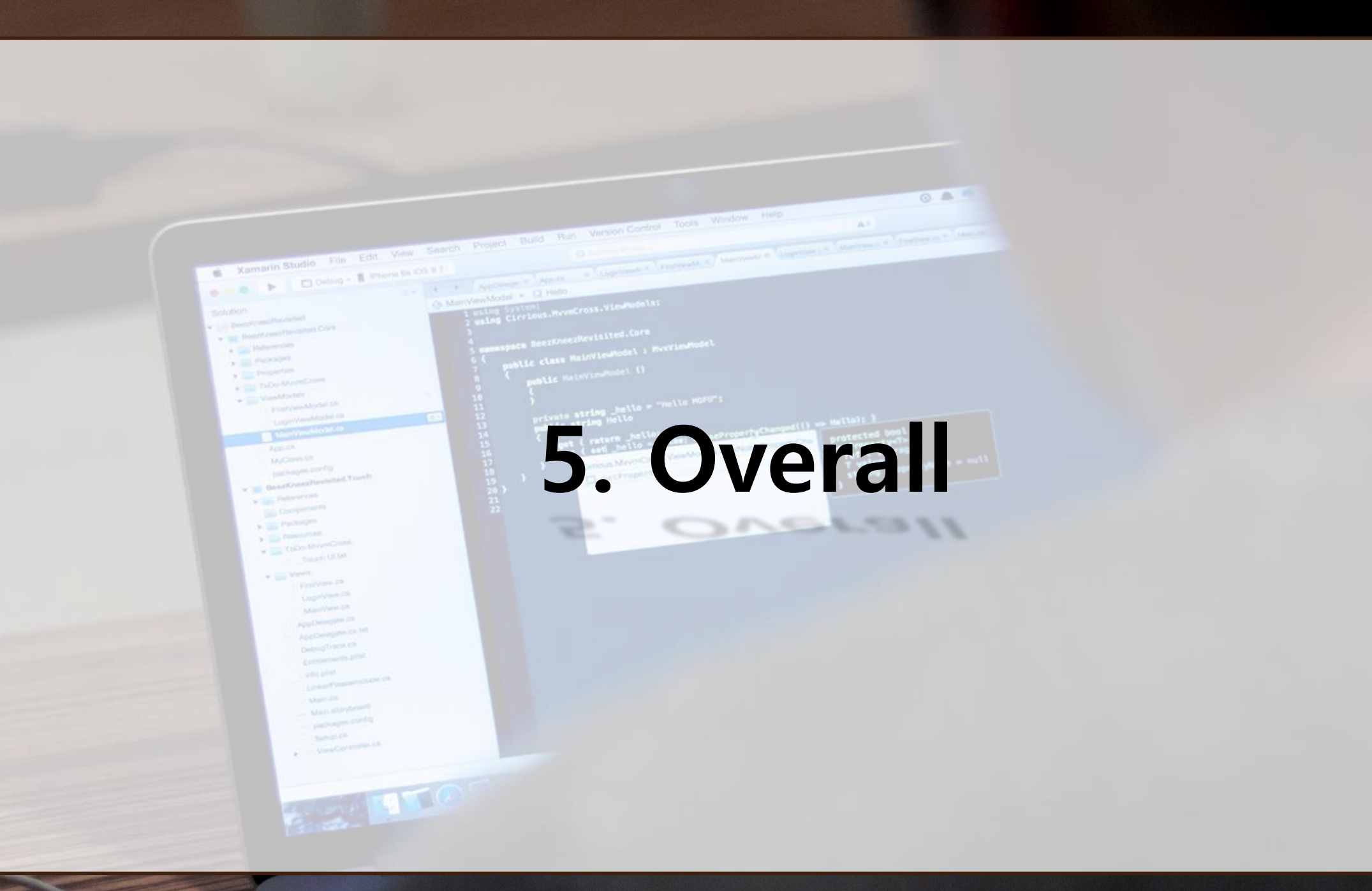

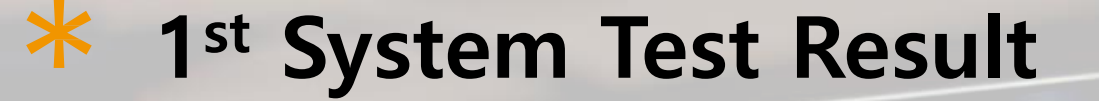

 $\circ$   $\circ$ 

#### **Category-partition Test - 19/62 = 31% Pass**

#### **Pairwise Test - 3/66 = 5% Pass**

**Brute Force Test - 4/20 = 20% Pass**

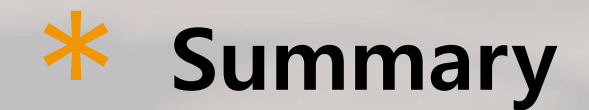

- **- 문서들의 단계마다 일치하지 않는 부분들이 있다.**
- **- 실제 구현된 코드와 문서간에 차이점이 존재한다.**
- **- 사용한 알고리즘이 단순히 문자간의 거리를 측정하는 데 그치므로 반복문이나 조건문 과 같이 코드의 구조를 검사해야 되는 Clone Checker라는 소프트웨어에 적합하지 않다.**
- **- Compare를 2번 하면 GUI가 깨지는 것과 같이 예상하지 못한 Bug들이 존재한다.**
- **- Performance와 User Interface와 같은 Non Functional Requirement를 만족시키지 못하였다.**

# **In CTIP – Testlink (1/2)**

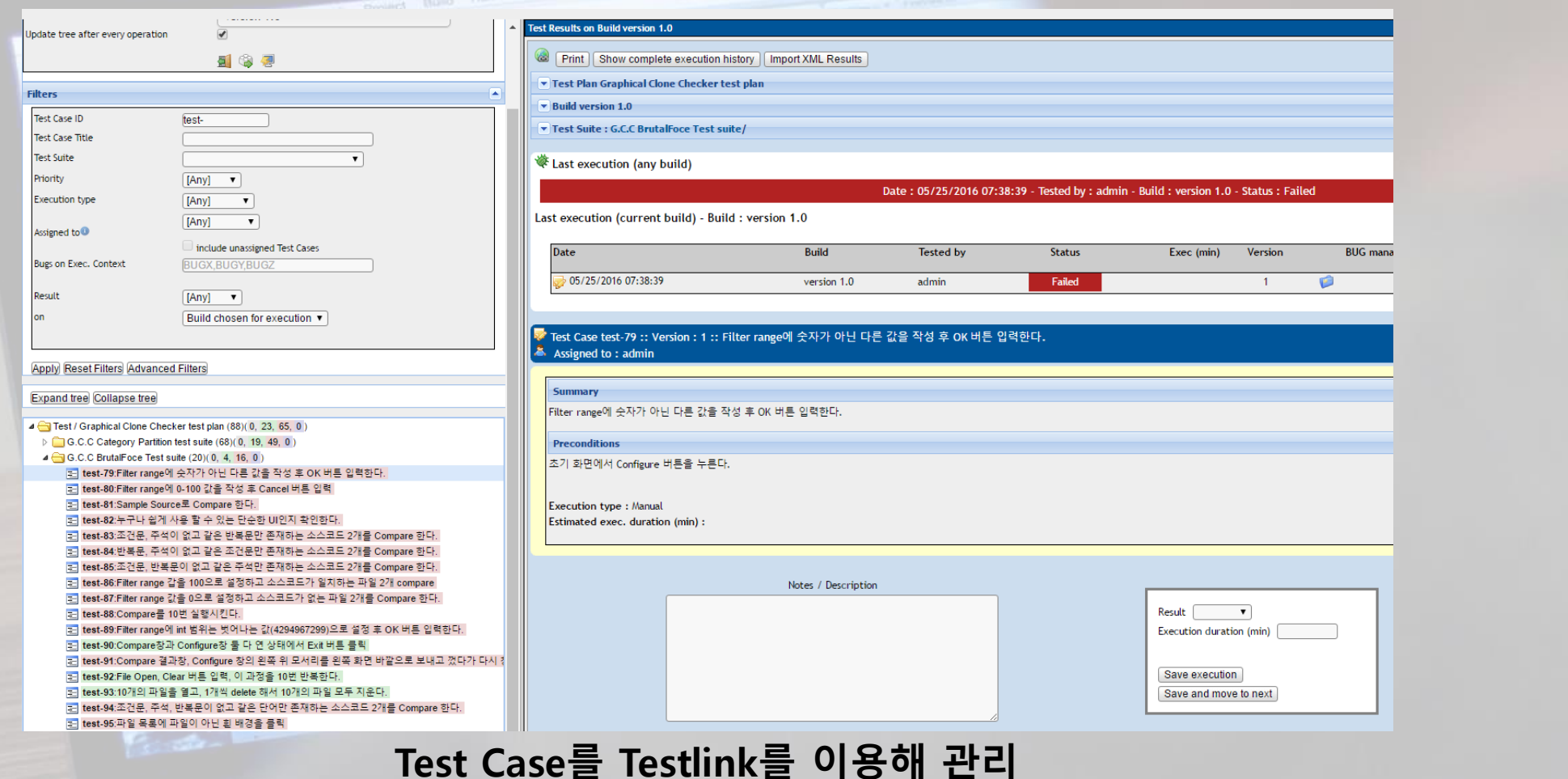

 $\circ$   $\circ$   $\circ$ 

# **In CTIP – Testlink (2/2)**

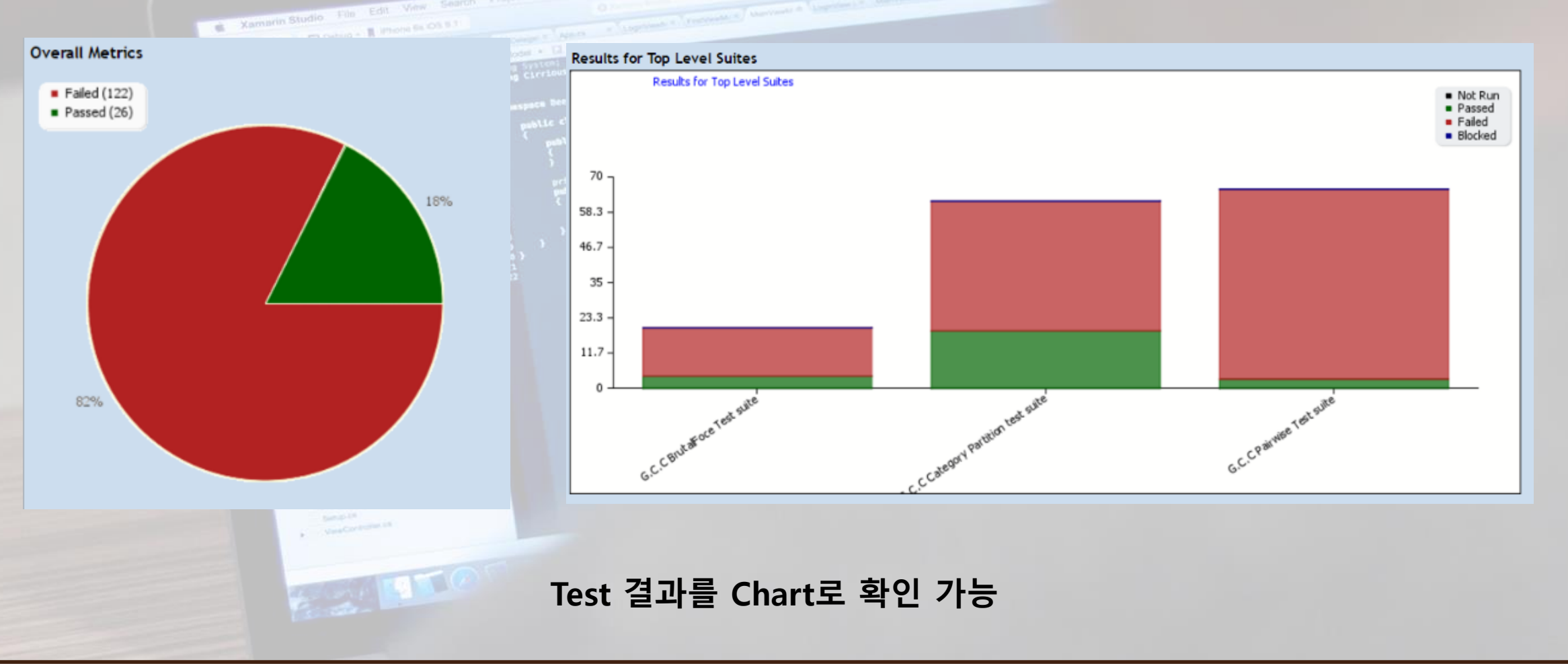

 $0$   $0$   $\rightarrow$ 

-62/63-

# **In CTIP - Redmine**

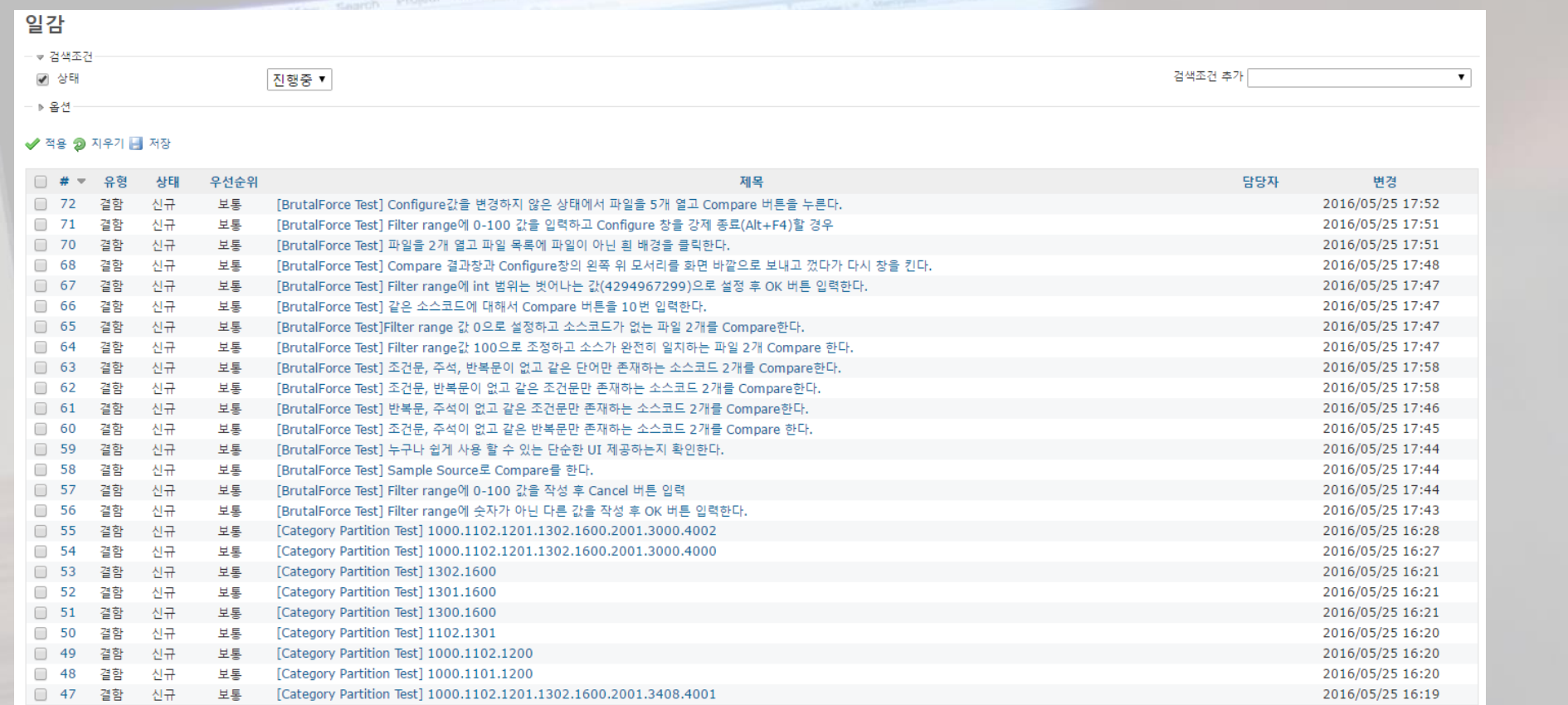

 $\circ$   $\circ$ 

#### **Failed된 Test Case를 Redmine에 일감을 등록해 E-Mail로 소모팀에게 알림**

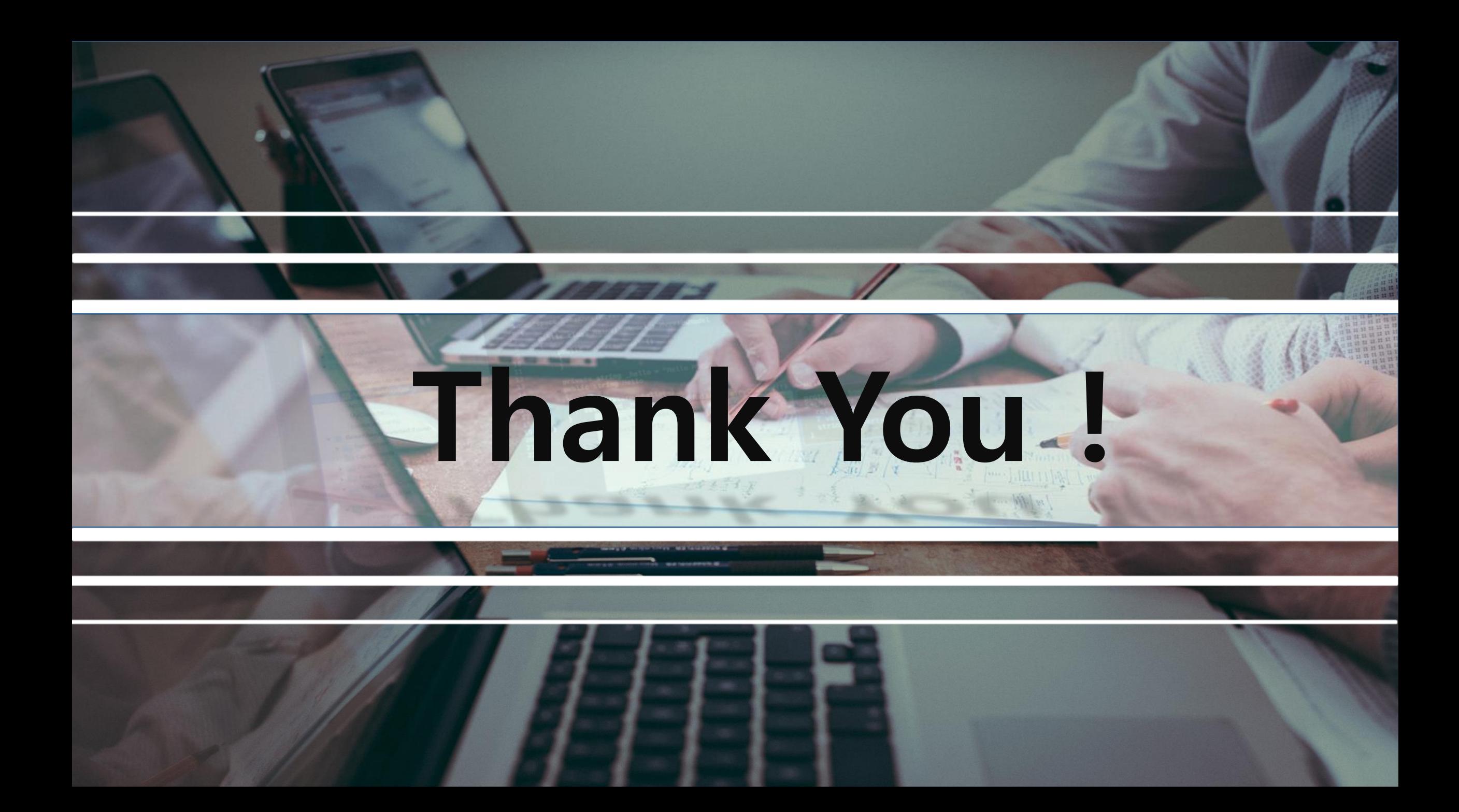